(DIR1570CBT)

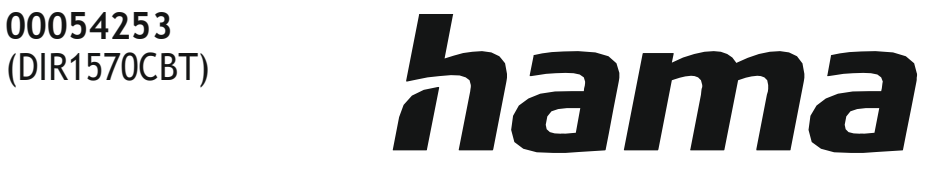

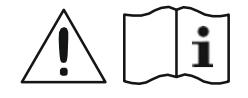

# Digitální rádio

# DIR1570CBT

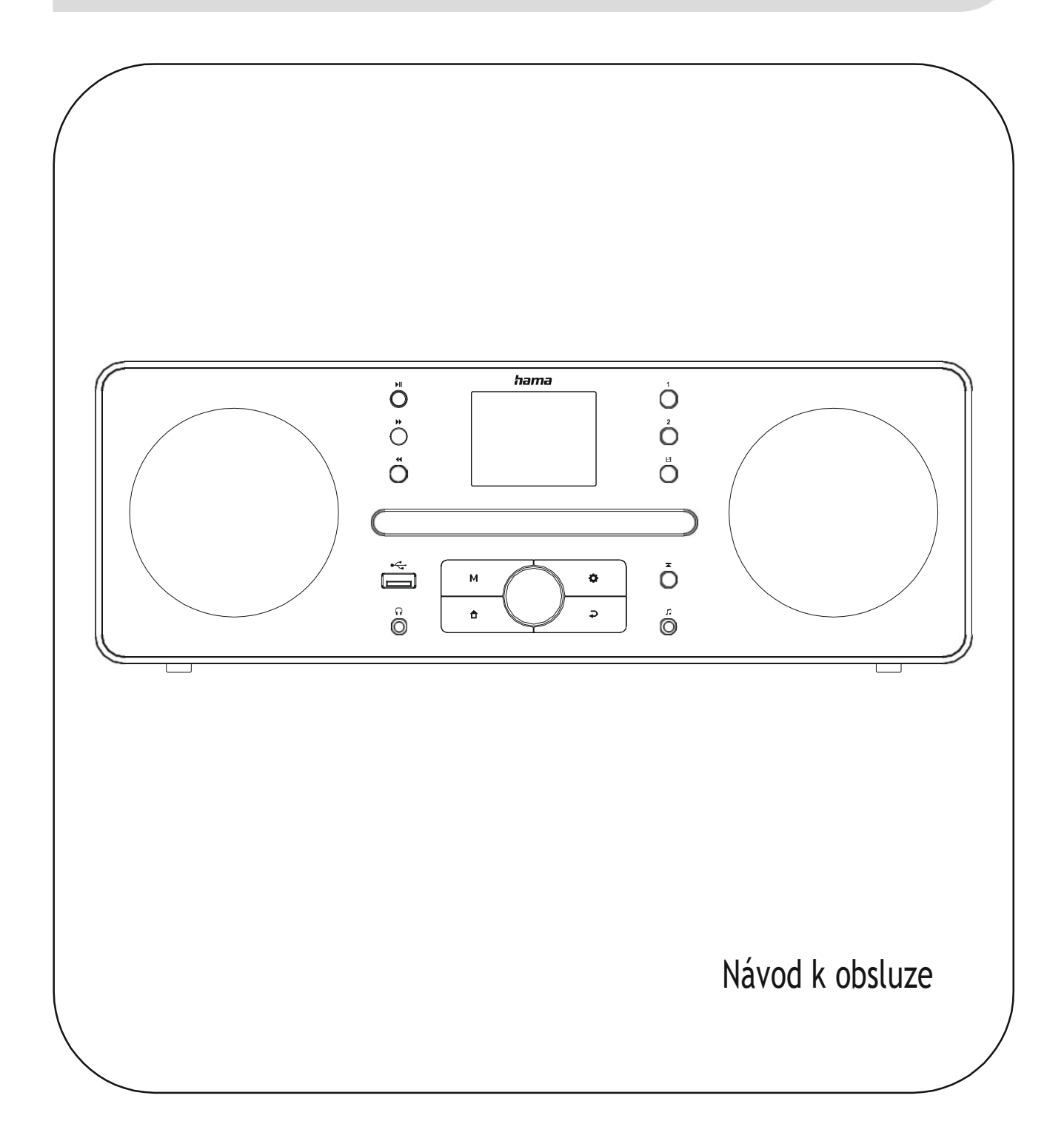

# 1. Obsah

f.

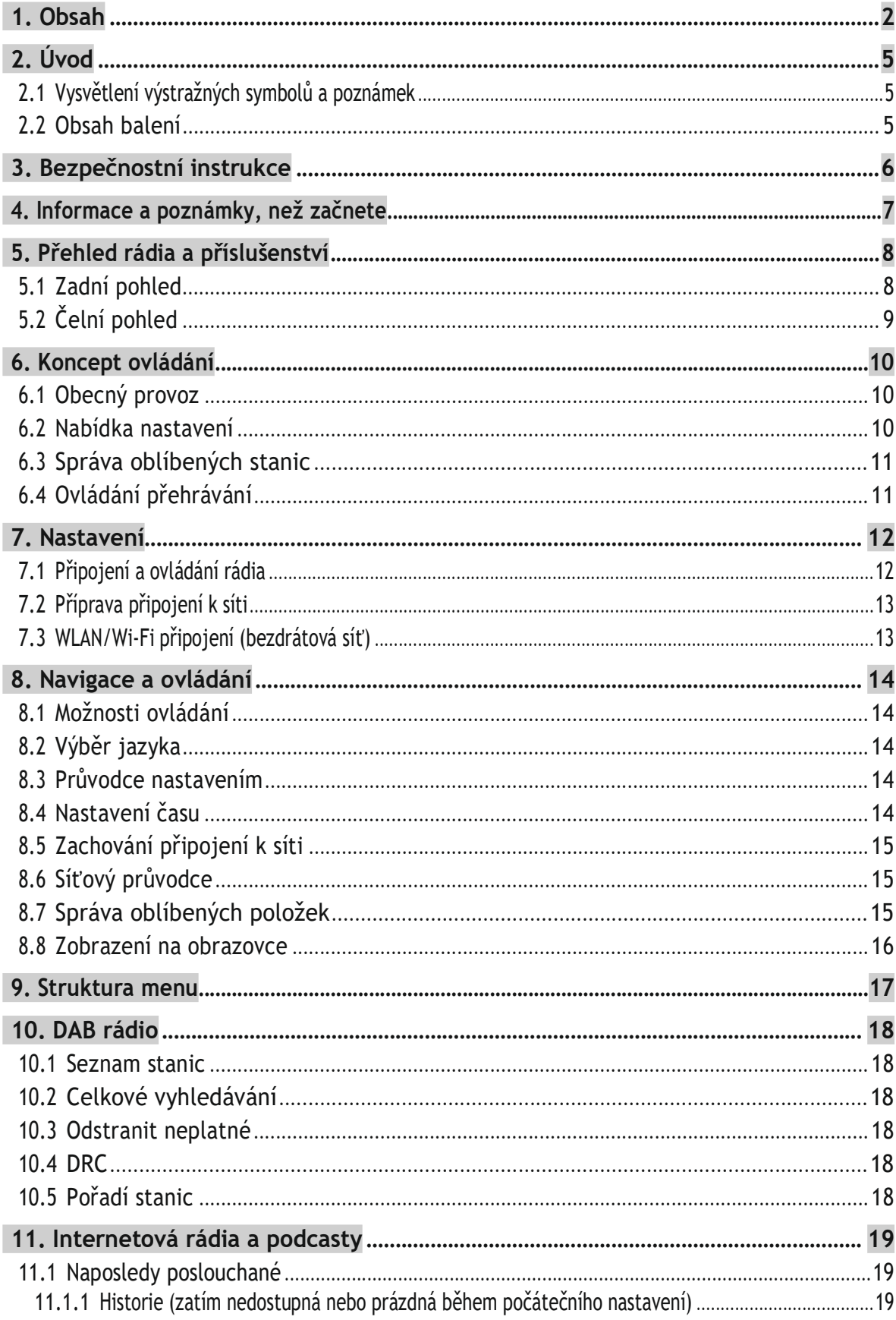

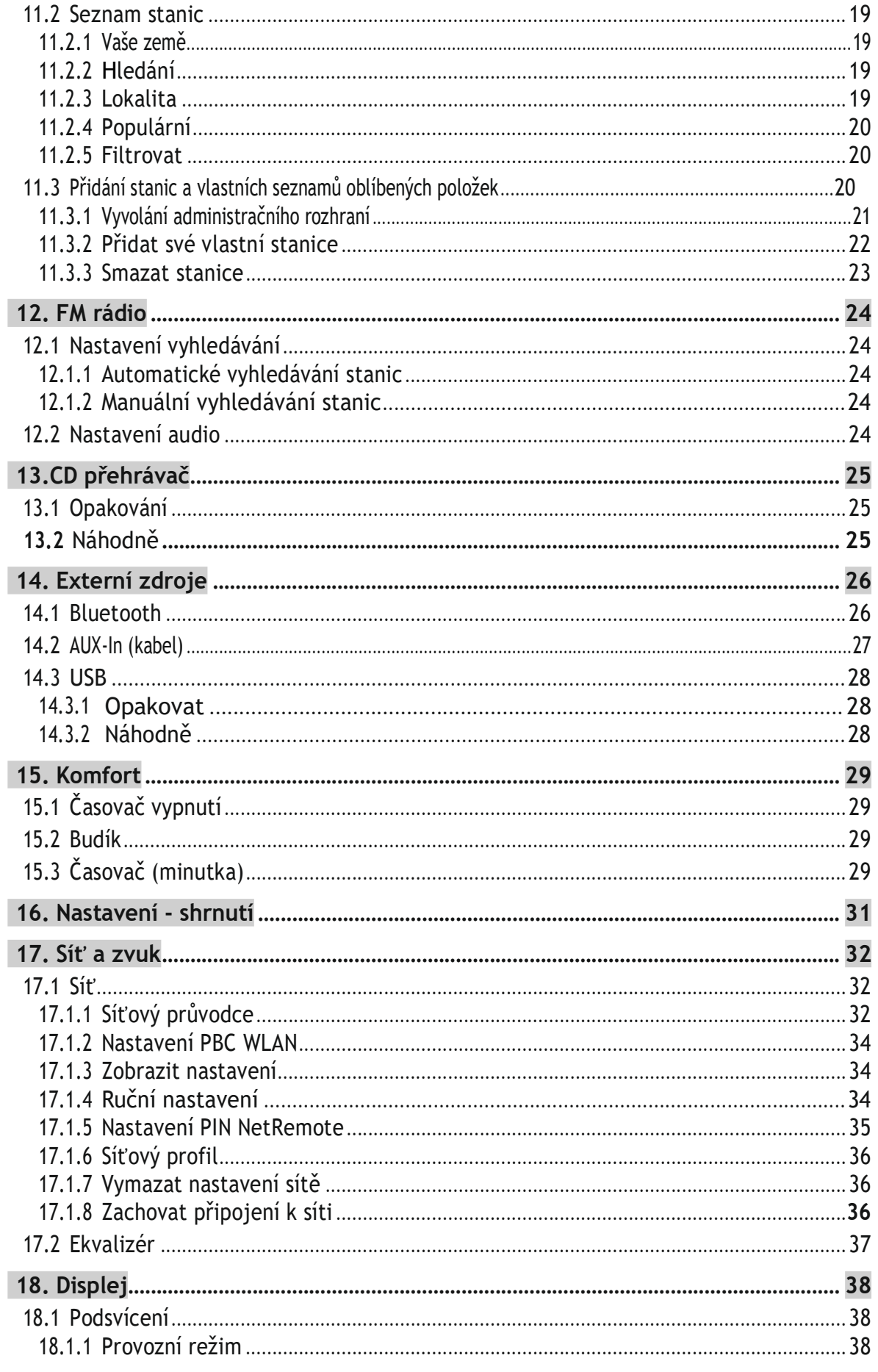

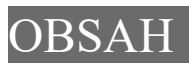

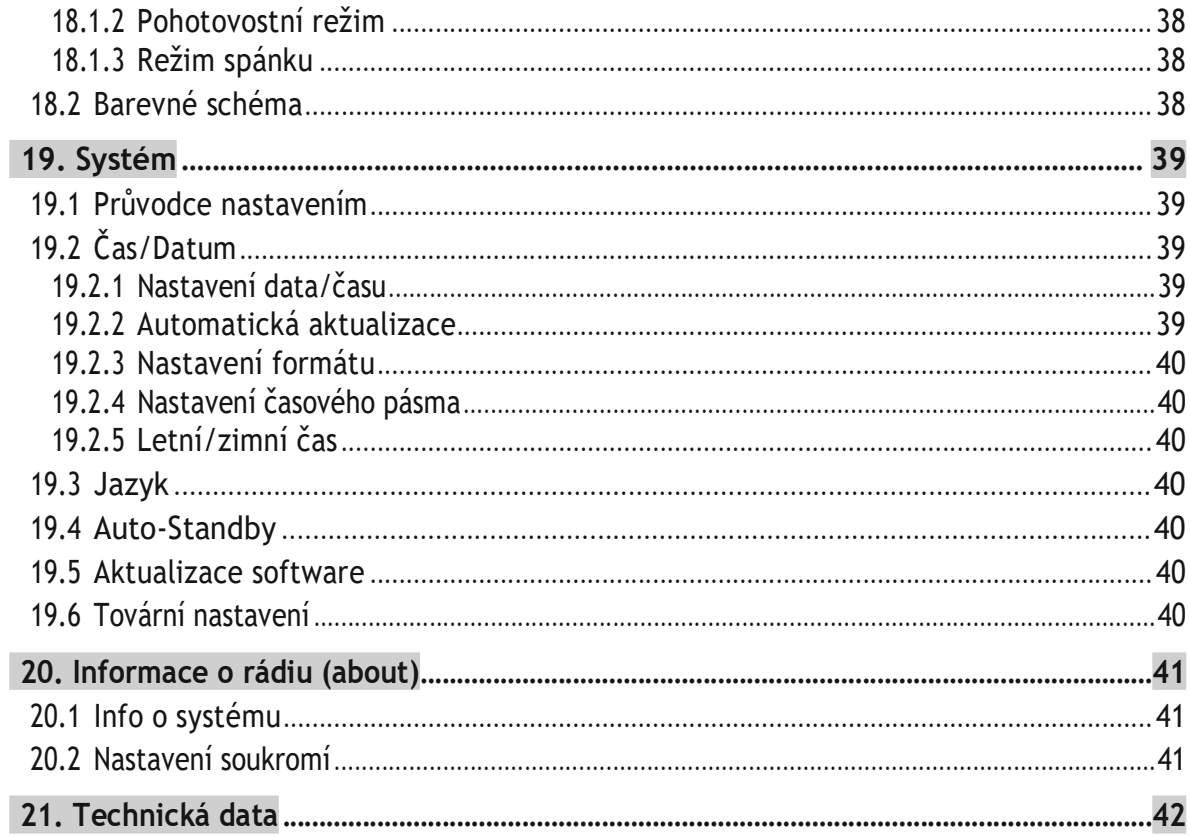

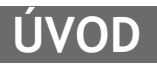

 $\bigcirc$ 

# 2. Úvod

Děkujeme, že jste si vybrali výrobek Hama. Udělejte si čas a přečtěte si všechny následující pokyny a informace. Uschovejte prosím tyto pokyny na bezpečném místě pro budoucí použití. Pokud zařízení prodáte, předejte prosím tento návod k obsluze novému majiteli.

### 2.1 Vysvětlení výstražných symbolů a poznámek

#### Nebezpečí úrazu elektrickým proudem

Tento symbol označuje riziko úrazu elektrickým proudem při dotyku neizolovaných částí výrobku, které mohou být pod nebezpečným napětím.

#### Varování

Tento symbol se používá k označení bezpečnostních pokynů nebo k upozornění na konkrétní nebezpečí a rizika.

### Poznámka

Tento symbol se používá k označení dalších informací nebo důležitých poznámek.

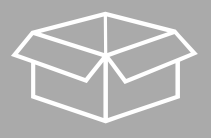

# 2.2 Obsah balení

- Digitální/internetové rádio DIR1570CBT s CD
- Rychlý průvodce (vícejazyčný)
- Tento kompletní návod

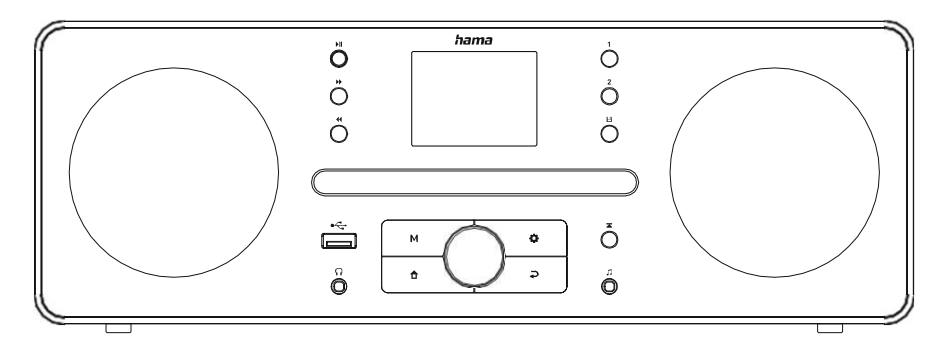

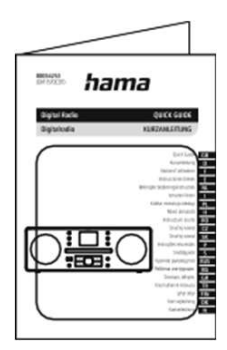

# 3. Bezpečnostní instrukce

- Výrobek je určen pouze pro soukromé, nekomerční použití.
- Nepoužívejte výrobek v oblastech, kde nejsou povoleny elektronické výrobky.
- Chraňte výrobek před nečistotami, vlhkostí a přehřátím a používejte jej pouze v suchých místnostech.
- Stejně jako všechny elektrické produkty by toto zařízení mělo být uchováváno mimo dosah dětí.
- Výrobek neupusťte a nevystavujte jej žádným větším otřesům.
- Neprovozujte výrobek mimo limity výkonu uvedené ve specifikacích.
- Uchovávejte obalový materiál mimo dosah dětí z důvodu nebezpečí udušení.
- Obalový materiál ihned zlikvidujte v souladu s místně platnými předpisy.
- Zařízení žádným způsobem neupravujte. Pokud tak učiníte, záruka zaniká.
- Používejte výrobek pouze k určenému účelu.
- Nepoužívejte výrobek v bezprostřední blízkosti topidel, jiných zdrojů tepla nebo na přímém slunci.
- Výrobek nepoužívejte ve vlhkém prostředí a vyhněte se stříkající vodě.
- Výrobek používejte pouze za mírných klimatických podmínek.
- Výrobek je určen pouze pro použití uvnitř budov.
- Výrobek smí být provozován pouze v napájecí síti, jak je popsáno na typovém štítku.
- Všechny kabely veďte tak, aby nehrozilo zakopnutí.
- Kabel neohýbejte ani nemačkejte.
- Při odpojování kabelu vždy tahejte přímo za zástrčku, nikdy ne za samotný kabel.

#### Nebezpečí úrazu elektrickým proudem

- · Pokud dojde k poškození zařízení, neotevírejte jej a nepokračujte v jeho provozu.
- · Výrobek nepoužívejte, pokud je poškozen síťový adaptér, kabel adaptéru nebo napájecí kabel.
- · Nepokoušejte se sami provádět servis nebo opravy produktu. Veškeré servisní práce přenechejte kvalifikovaným odborníkům.

### Varování - laser

- · Nedívejte se přímo do laserového paprsku! Pokud se vaše oči setkají s laserovým paprskem, zavřete oči a otočte hlavu pryč.
- · Nedívejte se přímo do laserového paprsku pomocí optických přístrojů!
- · Tento produkt obsahuje laser třídy 1 pro spotřebitele v souladu s normou EN50689:2021.

### Varování

- Vysoký akustický tlak!
- · Hrozí poškození sluchu.
- · Abyste předešli ztrátě sluchu, neposlouchejte delší dobu při vysoké hlasitosti.
- · Vždy udržujte hlasitost na rozumné úrovni. Hlasitá hlasitost může poškodit sluch a to i na krátkou dobu.
- · Používání tohoto produktu omezuje vaše vnímání okolního hluku. Z tohoto důvodu při používání tohoto produktu neovládejte žádná vozidla ani stroje.

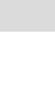

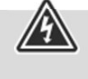

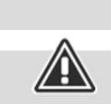

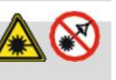

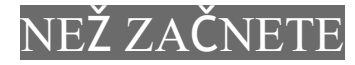

G

# 4. Informace a poznámky, než začnete

Toto rádio vám nabízí možnost pohodlně využívat prakticky všechny funkce v kombinaci s chytrým telefonem nebo tabletem. Chcete-li to provést, stáhněte si bezplatnou aplikaci UNDOK (pro iOS a Android).

### Poznámka - optimalizace příjmu

- · Anténu vždy zcela vytáhněte. Pro zajištění optimálního příjmu doporučujeme nastavit anténu vertikálně.
- · V případě potřeby vyzkoušejte různé polohy, abyste dosáhli nejlepšího příjmu.

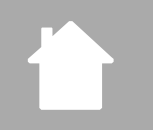

# PŘEHLED RÁDIA A PŘÍSLUŠENSTVÍ

- 5. Přehled rádia a příslušenství
- 5.1 Zadní pohled

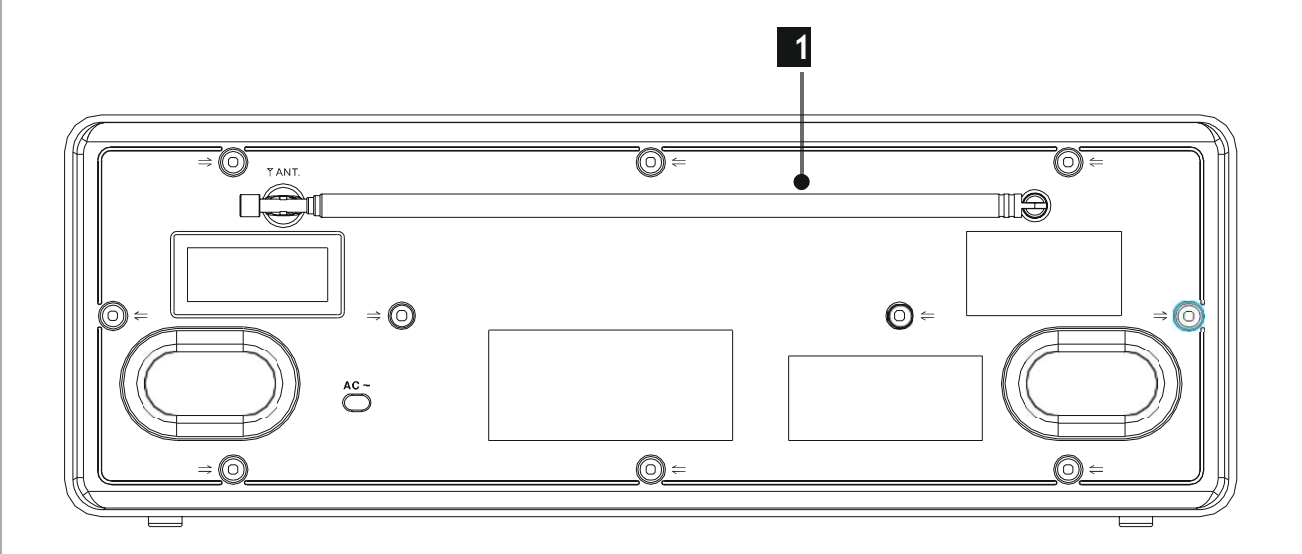

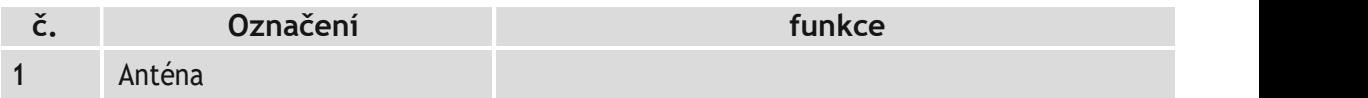

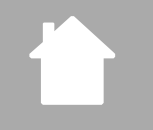

# PŘEHLED RÁDIA A PŘÍSLUŠENSTVÍ

# 5.2 Čelní pohled

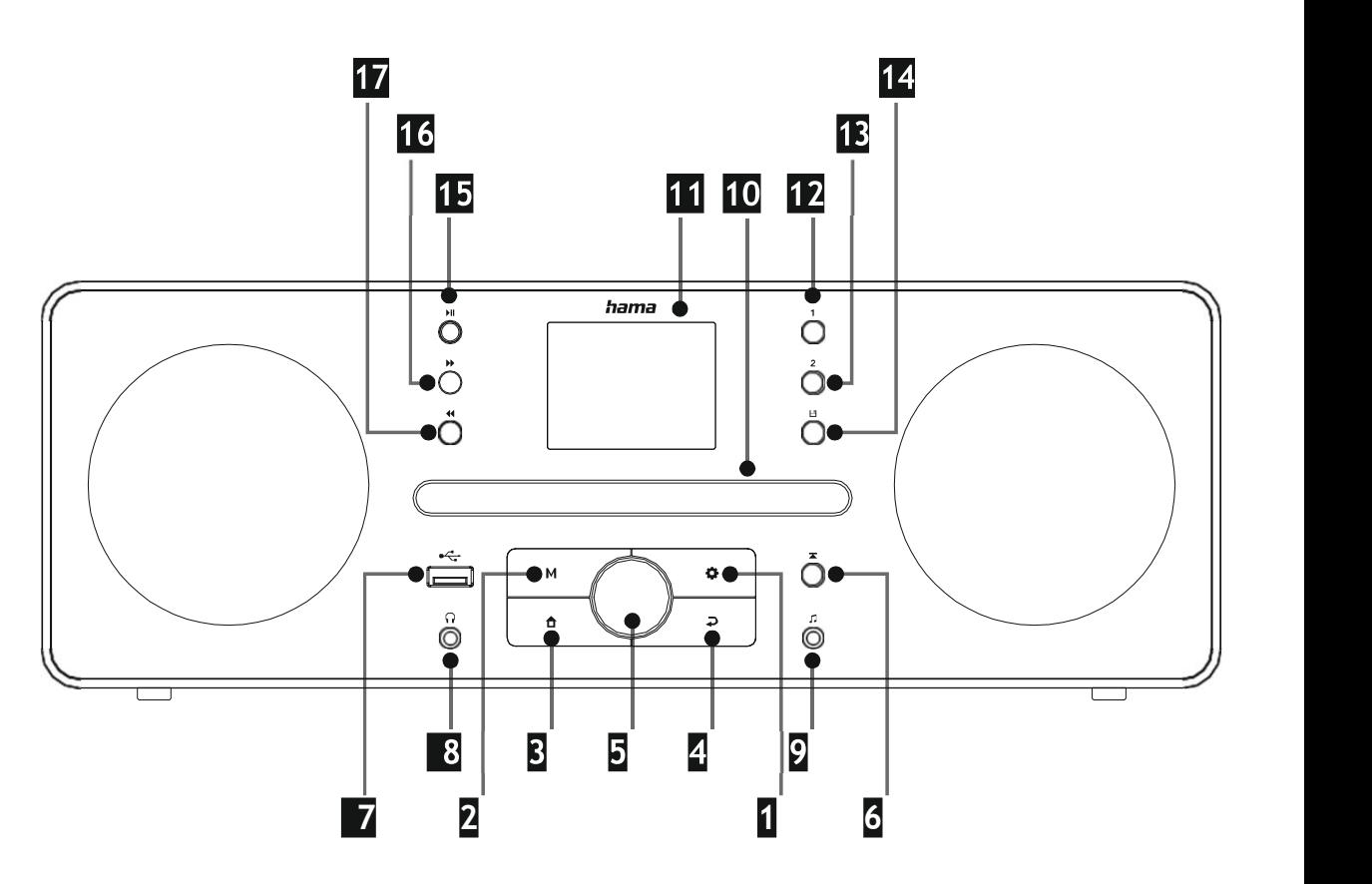

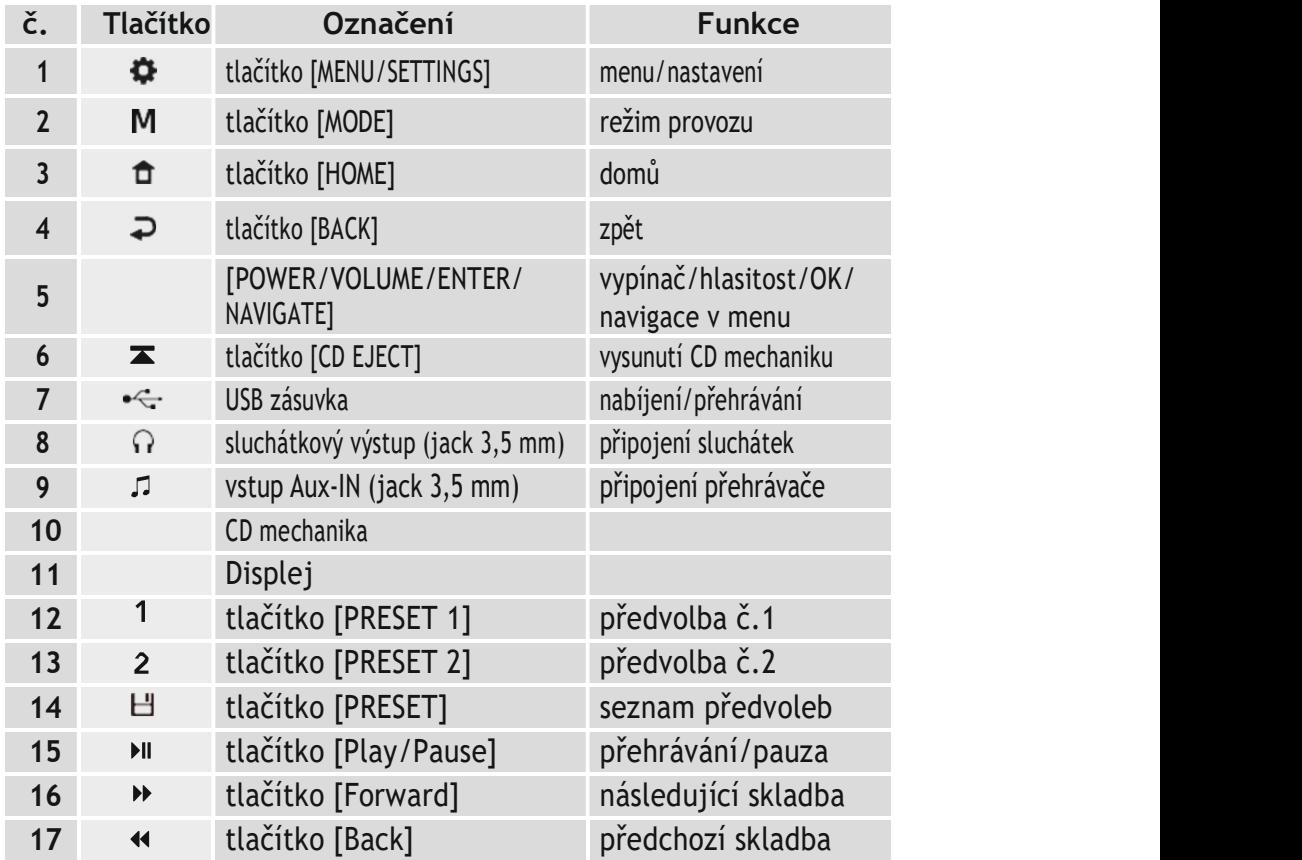

# 6. Koncept ovládání

r<br>I

# 6.1 Obecný provoz

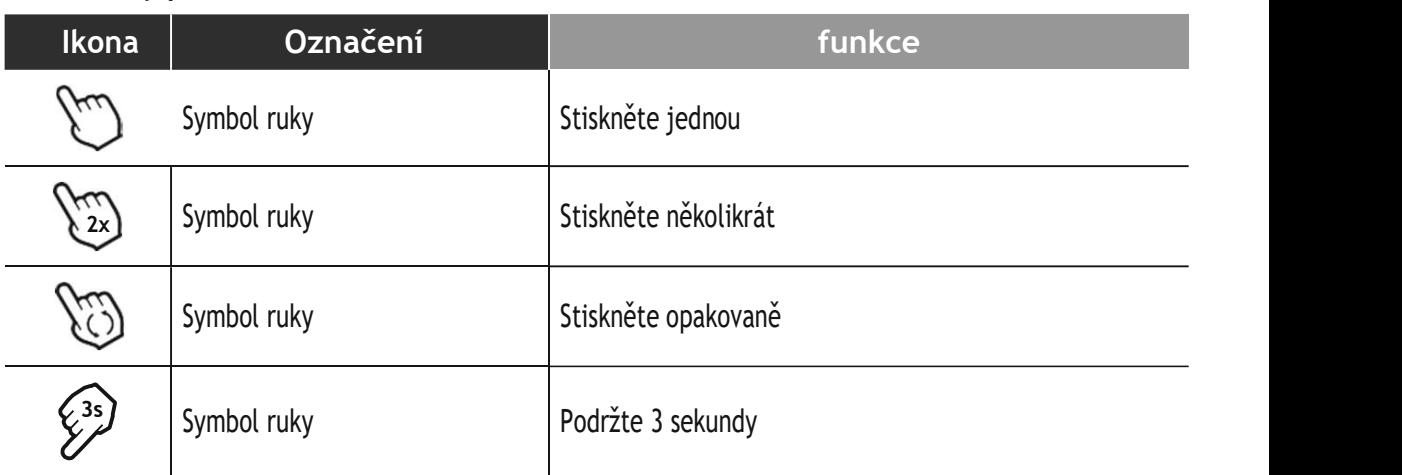

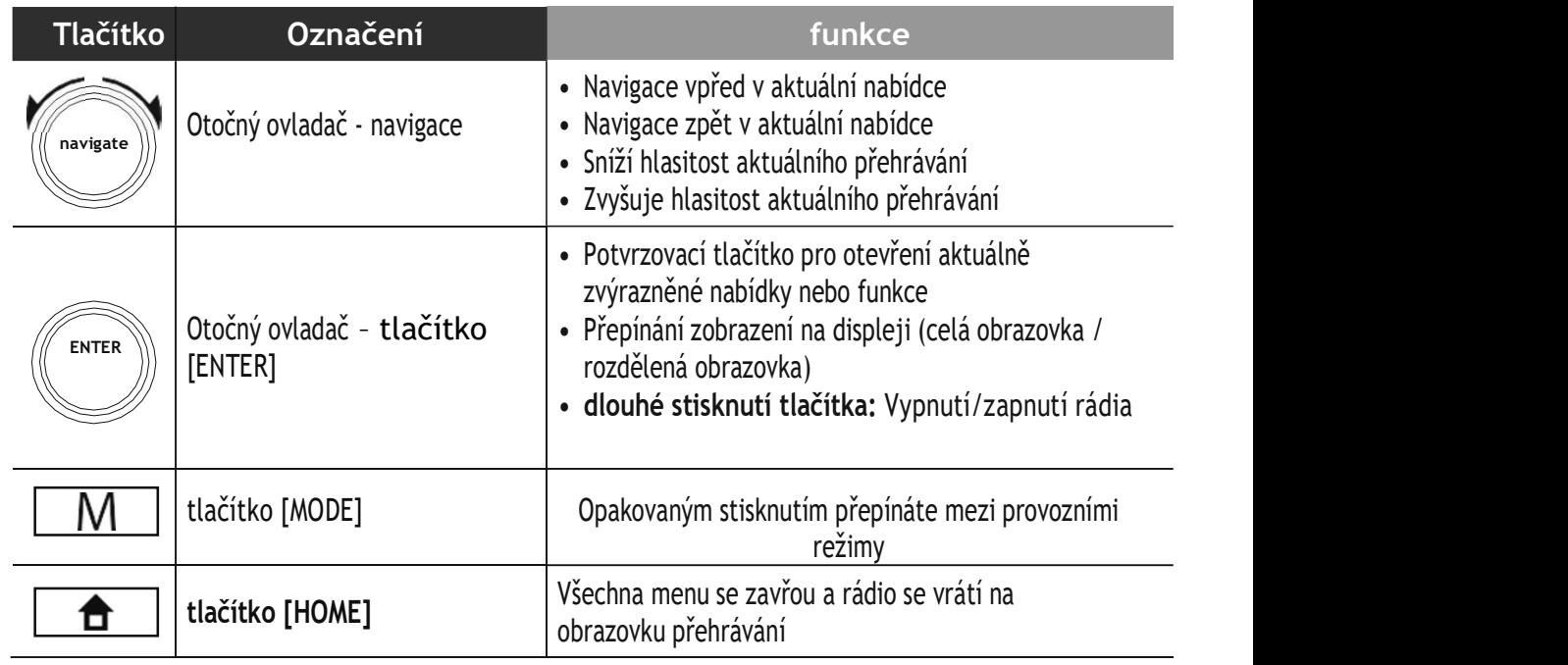

# 6.2 Menu nastavení

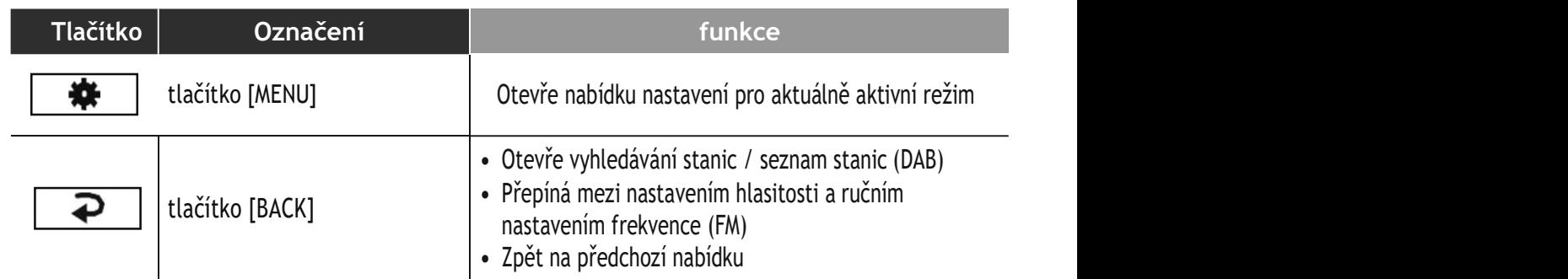

# 6.3 Správa oblíbených stanic

 $\triangle$ 

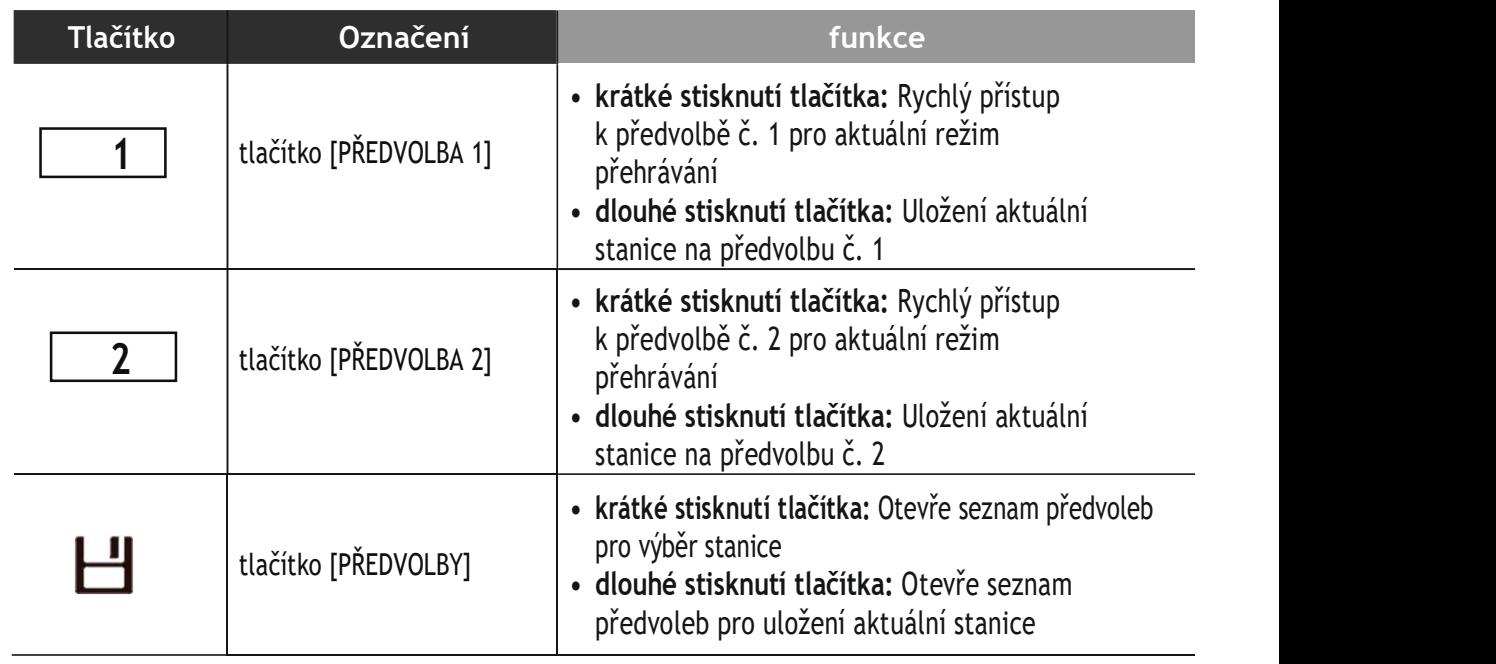

# 6.4 Ovládání přehrávání

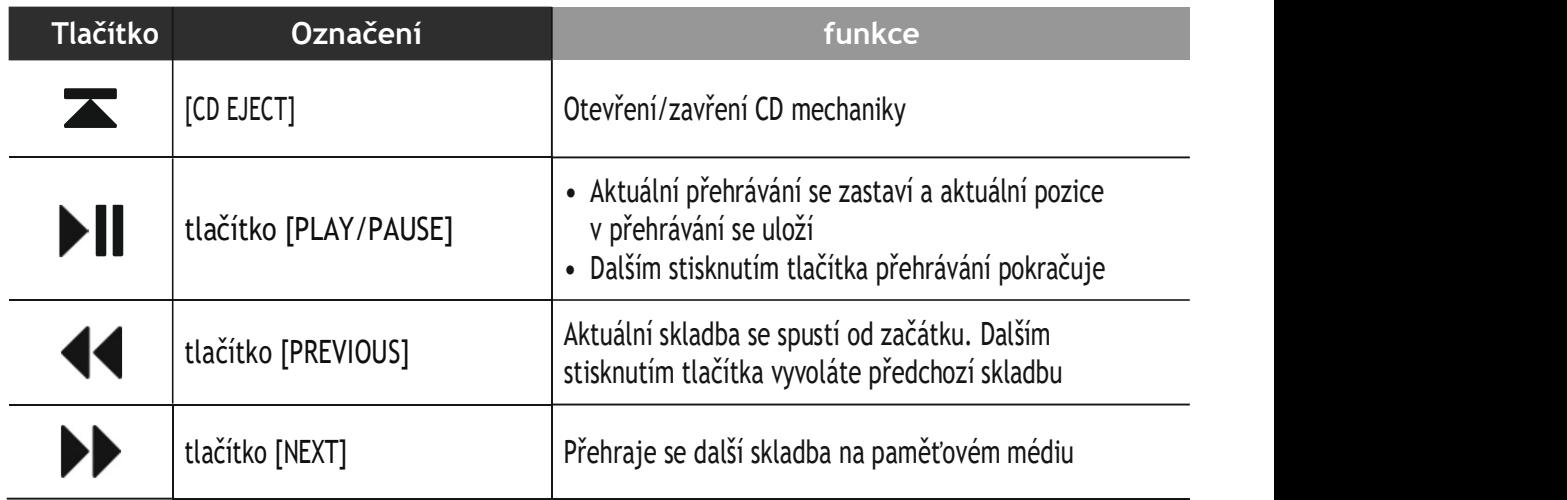

# 7. Nastavení

### 7.1 Připojení a ovládání rádia

#### Varování

- · Provozujte výrobek pouze ze schválené zásuvky, která je připojena k veřejné elektrické síti. Zásuvka musí být instalována v blízkosti výrobku a musí být snadno dostupná.
- · Odpojte výrobek od napájení pomocí vypínače pokud není k dispozici, vytáhněte napájecí kabel ze zásuvky.
- Pokud používáte prodlužovací kabel s více zásuvkami, ujistěte se, že celková spotřeba energie všech připojených zařízení nepřekračuje maximální propustnost prodlužovacího kabelu.
- · Pokud nebudete výrobek delší dobu používat, odpojte jej od elektrické sítě.
- Zapojte síťový kabel do správně nainstalované a snadno přístupné síťové zásuvky.
- Napájecí zdroj je vhodný pro síťová napětí mezi 100 a 240 V a lze jej proto použít prakticky v jakékoli elektrické síti střídavého proudu. Vezměte prosím na vědomí, že může být zapotřebí adaptér pro danou zemi.
- Vhodný výběr produktů Hama naleznete na www.hama.com.

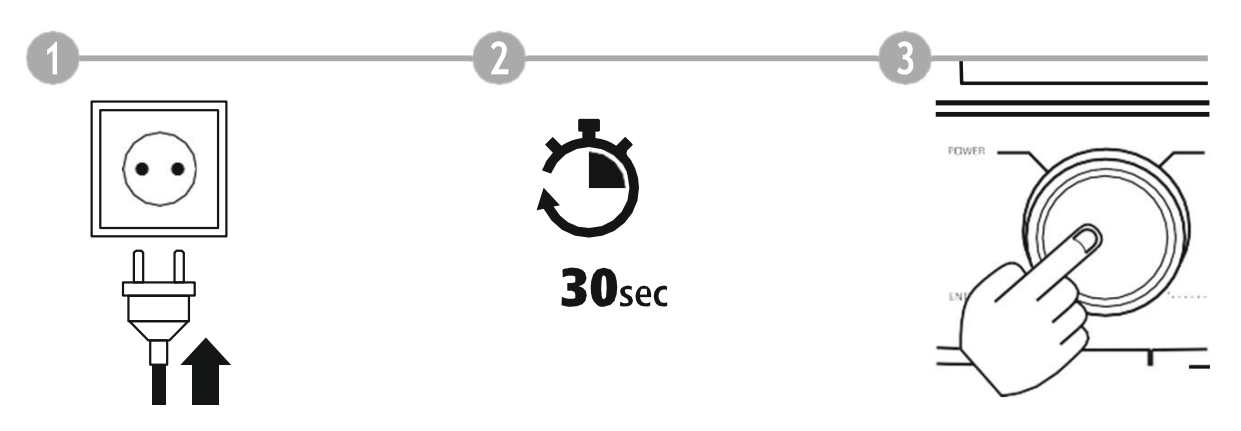

Jakmile je produkt připojen k elektrické síti, proběhne inicializace. Rádio se spustí.

### 7.2 Příprava připojení k síti

Toto rádio můžete integrovat do místní sítě. Pro přístup k příjmu internetového rádia je také vyžadováno připojení k internetu v síti.

### 7.3 WLAN/Wi-Fi připojení (bezdrátová síť)

- Ujistěte se, že je router zapnutý, funguje správně a že je připojen k internetu/síti.
- Aktivujte funkci WLAN vašeho routeru, pokud ještě není aktivována.
- Ohledně správného fungování připojení WLAN postupujte podle návodu k obsluze vašeho routeru.
- Podrobný popis, jak nakonfigurovat připojení WLAN, je uveden v kapitole 17.1.1. Průvodce sítí.

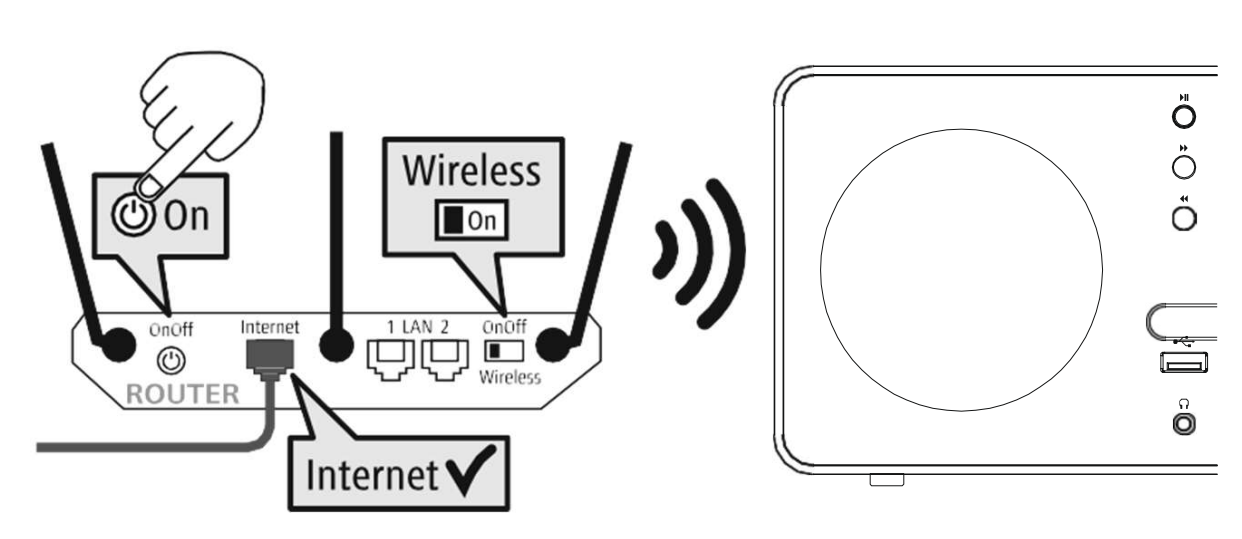

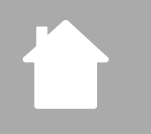

# NAVIGACE A OVLÁDÁN

# 8. Navigace a ovládání

Jakmile je rádio poprvé inicializováno, zapněte jej pomocí tlačítka  $\mathcal O$  (vypínač), pokud chcete spustit proces nastavení produktu. Níže jsou stručně vysvětleny příslušné kroky. Další informace naleznete v příslušných kapitolách.

#### 8.1 Možnosti ovládání

Informace o obecném provozu rádia naleznete v konceptu ovládání. Rádio lze používat s následujícími možnostmi ovládání:

- 1. Ovládací prvky na zařízení
- 2. Bezplatná mobilní aplikace UNDOK pro zařízení Android a iOS

#### 8.2 Výběr jazyka

Po dokončení úvodního spuštění si můžete vybrat preferovaný jazyk systému.

Upozorňujeme, že některé části systému jsou synchronizovány přes internet a může se stát, že některé části nebudou dostupné ve vámi zvoleném jazyce.

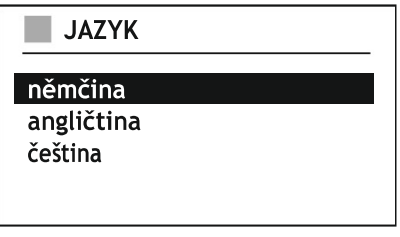

#### 8.3 Průvodce nastavením

Pro rychlé a snadné první nastavení (nastavení času, data, připojení k internetu atd.) doporučujeme použít průvodce nastavením. Pokud přeskočíte nápovědu průvodce nastavením při prvním nastavení, můžete tato nastavení samozřejmě stále provést prostřednictvím Nastavení systému nebo znovu spustit průvodce nastavením.

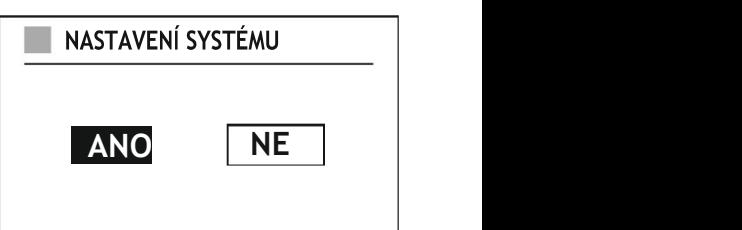

#### Poznámka k provozu

Pro výběr mezi různými možnostmi nastavení použijte ovládací prvky vysvětlené v konceptu ovládání. Ty umožňují procházet mezi položkami nabídky a následně potvrdit svůj výběr. Pokud jste omylem provedli nesprávný výběr, můžete se vrátit k předchozí položce nabídky.

#### 8.4 Nastavení času

Rádio umožňuje zobrazení času ve 12hodinovém (am/pm) nebo 24hodinovém formátu. Čas lze aktualizovat pomocí různých metod příjmu (FM/DAB/Internet), což umožňuje automatickou synchronizaci aktuálního času v případě výpadku proudu. Pokud deaktivujete synchronizaci, existuje riziko, že po výpadku proudu bude nutné znovu nastavit čas ručně.

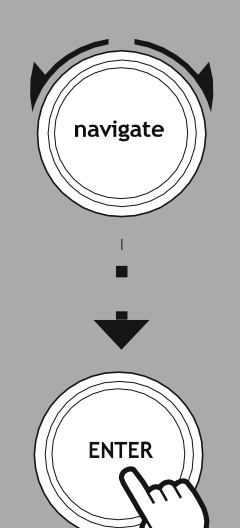

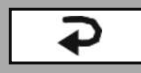

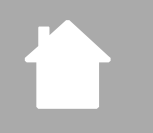

# NAVIGACE A OVLÁDÁN

### 8.5 Zachování připojení k síti

Toto nastavení je funkce pro úsporu energie rádia. Pokud je funkce vypnuta, dojde při vypnutí rádia k odpojení od sítě WiFi, aby se snížila spotřeba energie. To znamená, že rádio nebude přístupné z vašeho PC, smartphonu nebo tabletu.

#### 8.6 Síťový průvodce

Použití průvodce sítí vám pomůže připojit rádio k místní síti nebo internetu.

#### Poznámka - Odkaz na jinou část tohoto návodu k obsluze

Protože je tato kapitola obsáhlá, postupujte prosím podle pokynů v části 17.1.1. Průvodce sítí.

Po dokončení průvodce sítí je dokončen i průvodce nastavením.

#### 8.7 Správa oblíbených položek

Informace o tom, jak uložit stanice pro příslušný režim do seznamu předvoleb a vyvolat je, naleznete v kapitole Koncept ovládání. Pro jednotlivé režimy příjmu jsou k dispozici následující počty předvoleb:

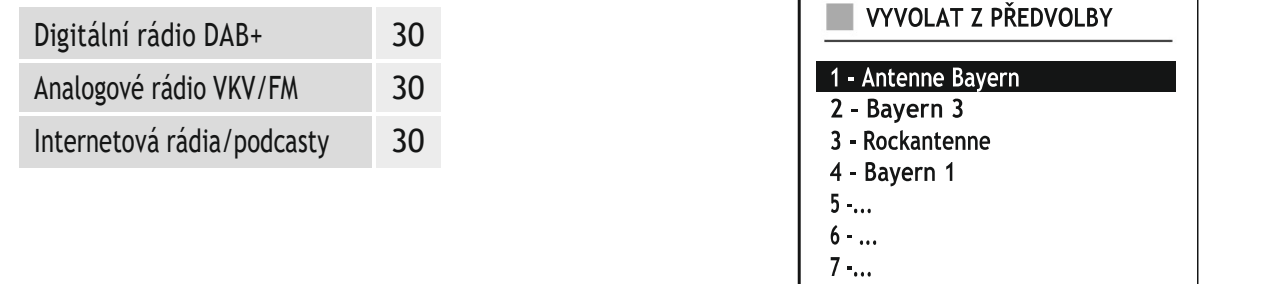

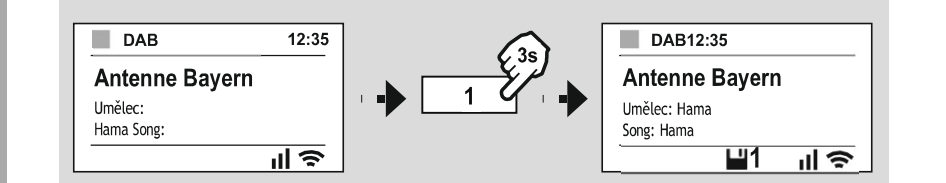

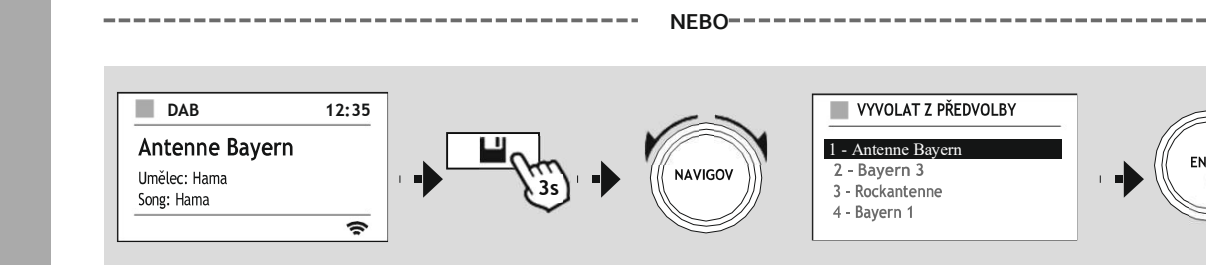

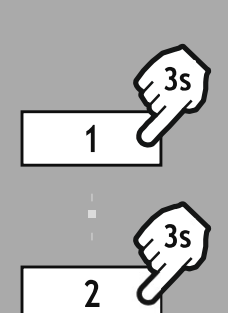

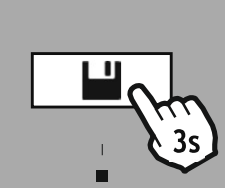

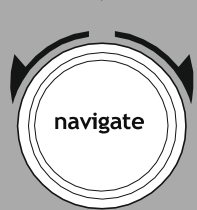

# NAVIGACE A OVLÁDÁN

G

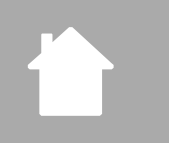

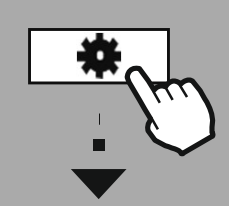

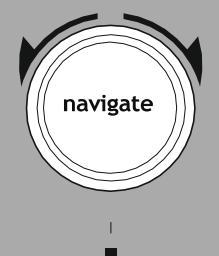

Zobrazení

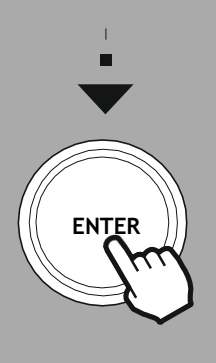

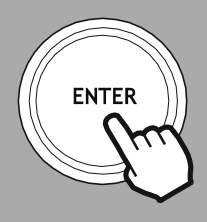

#### 8.8 Zobrazení na obrazovce

U režimů přehrávání, které zobrazují obrázky, což můžou být například loga stanic, obaly alb nebo doplňkové informace k vysílání, si můžete vybrat mezi různými způsoby zobrazení.

- 1) Rozdělená obrazovka
- 2) Zobrazení obrázku na celé obrazovce

Způsob zobrazení můžete rychle změnit stisknutím otočného ovladače během přehrávání, případně v nastavení pod položkou Zobrazení.

#### Poznámka

Tato funkce je aktuálně dostupná pouze pro režimy internetového rádia a rádia DAB.

# STRUKTURA ME

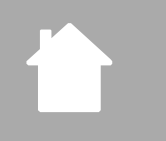

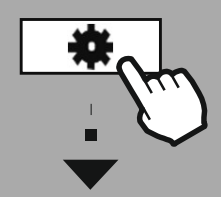

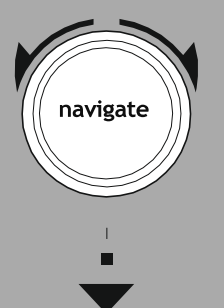

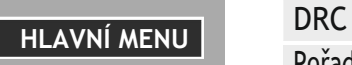

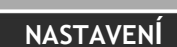

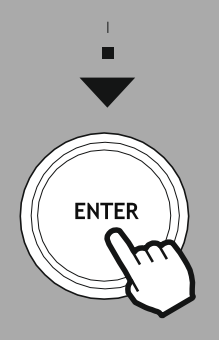

# 9. Struktura menu

Toto zařízení má různé způsoby příjmu a další funkce. Ty jsou shrnuty v hlavním menu rádia a rozděleny do několika sekcí.

Následující přehled by vám měl pomoci rychle najít požadovanou funkci ve struktuře nabídky. Přesná vysvětlení jsou podrobněji popsána v následující části a každá operace je graficky znázorněna.

# Hlavní menu

Celkové vyhledávání Odstranit neplatné DRC **Externit Zur O** Pořadí stanic

DAB rádio Internet rádio/Podcasty Seznam stanic Naposledy poslouchané Seznam stanic/podcastů

> Externí zdroje (sources) Bluetooth Aux In (audio kabel) USB Časovač (minutka)

# **CD CD CD CD**

Repeat/Opakovat Schuffle/Náhodně

# FM rádio

Nastavení vyhledávání Nastavení audio

#### Komfort

Budík Časovač vypnutí

# Systémová nastavení

Síť a zvuk Ekvalizér Bluetooth nastavení

#### Display (obrazovka)

Podsvícení Barevné schéma

# Jazyk Auto-Standby Aktualizace softwaru Tovární nastavení (reset)

Síť Průvodce nastavením Systém About (systémové info) Čas/Datum Nastavení soukromíInfo

17

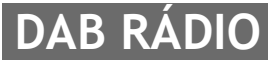

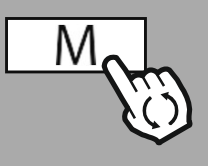

HLAVNÍ MENU

# 10. DAB rádio

Toto rádio přijímá všechny běžné digitální rádiové frekvence v rozsahu 174 MHz až 239,2 MHz. Automatické vyhledávání stanic DAB se spustí automaticky při prvním spuštění režimu DAB. Jakmile je toto dokončeno, zobrazí se aktuální seznam stanic.

Vyvoláním příslušné nabídky nastavení DAB získáte přístup k následujícím možnostem nastavení a funkcím.

### 10.1 Seznam stanic

Seznam stanic nabízí kompletní zobrazení všech rozhlasových stanic, které byly nalezeny při posledním úplném vyhledávání.

Přejděte na požadovanou stanici, kterou chcete vyvolat, a potvrďte tuto volbu. Rádio nyní začne přehrávat odpovídající stanici.

# 10.2 Celkové vyhledávání

Pokud se změní umístění rádia nebo pokud lze přijímat nové stanice, je vhodné provést vyhledávání stanic znovu. Znovu se prohledá celý frekvenční rozsah a aktualizuje se seznam stanic.

### 10.3 Odstranit neplatné

Potvrďte tuto možnost volbou "ANO" pro odstranění stanic, které již nejsou dostupné, ze seznamu.

### 10.4 DRC

Některé rozhlasové stanice v síti DAB podporují funkci komprese dynamického rozsahu, která je aktivní během přehrávání. Pokud se hlasitost náhle zvýší, DRC ji automaticky sníží. Pokud se hlasitost náhle ztiší, DRC ji automaticky zvýší. DRC umožňuje poslech bez výraznějších rozdílů v hlasitosti hudby, což je vhodné například v hlučném prostředí.

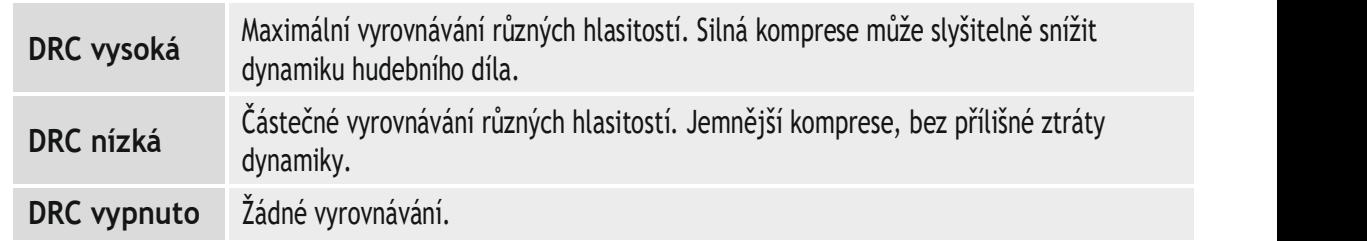

# 10.5 Pořadí stanic

Ve výchozím nastavení rádio řadí stanice podle abecedy (alfanumericky). Můžete je také třídit podle síly signálu nebo multiplexu. Pokud je zvoleno třídění podle multiplexu, stanice jsou seřazeny podle odpovídajícího frekvenčního bloku, na kterém je příslušný multiplex vysílán. Často se jedná o frekvenční bloky, které jsou vysílány lokálně, regionálně nebo celostátně.

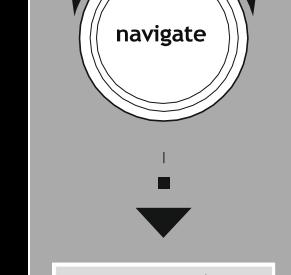

DAB rádio Seznam stanic

Pořadí stanic

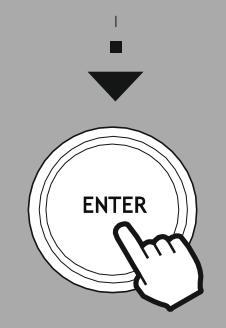

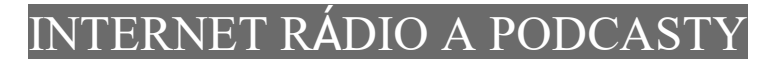

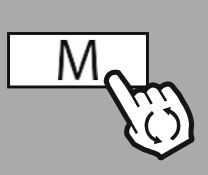

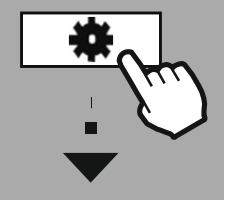

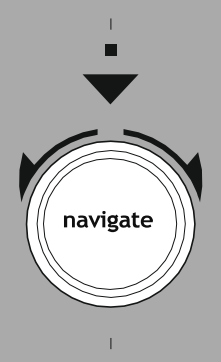

internetové rádio/ Naposledy Seznam stanic

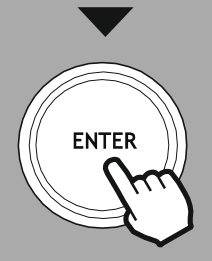

#### 11. Internetová rádia a podcasty

Toto rádio má schopnost přehrávat rozhlasové stanice a podcasty z celého světa prostřednictvím internetového rádia.

Při prvním vstupu do tohoto režimu rádio zobrazí možnosti vyhledávání a filtrování stanic. Ty lze později vyvolat prostřednictvím nabídky odpovídajícího režimu.

Vyvoláním nabídky Nastavení získáte přístup k následujícím možnostem nastavení a funkcím.

### 11.1 Naposledy poslouchané

#### 11.1.1 Historie (zatím není dostupná nebo prázdná během počátečního nastavení) Rádio ukládá poslední zvolené stanice do tohoto seznamu historie, takže můžete rychle znovu najít dříve poslouchané stanice.

HLAVNÍ MENU (11.2 Seznam stanic

# 11.2.1 Vaše země (na základě IP adresy rádia)

Když vyberete tento filtr, zobrazí se další filtry pro upřesnění vašeho výběru.

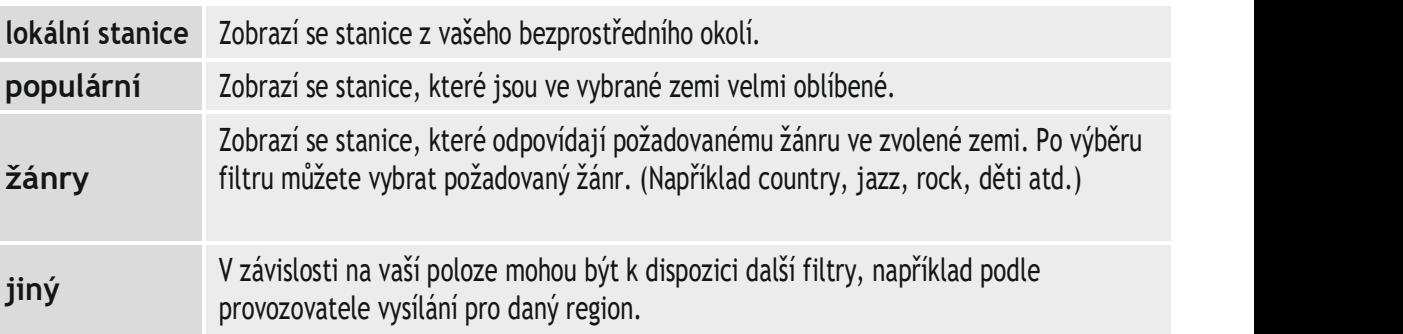

### 11.2.2 Hledání podcasty

posloucháné – Funkce vyhledávání umožnuje vyhledávat názvy stanic nebo – posloucháné – Funkce vyhledávání umožnuje vyhledávat názvy stanic nebo jednotlivá klíčová slova.

pomocí klávesnice na obrazovce můžete zadat hledaný výraz a poté spustit vyhledávání tlačítkem OK/ENTER. Rádio vám poté zobrazí odpovídající výsledky vyhledávání na základě vašeho zadání.

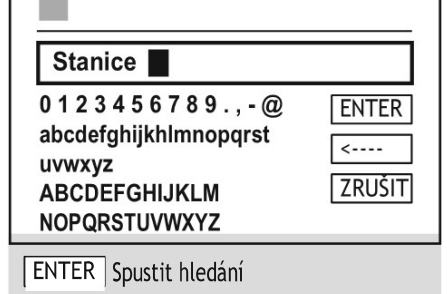

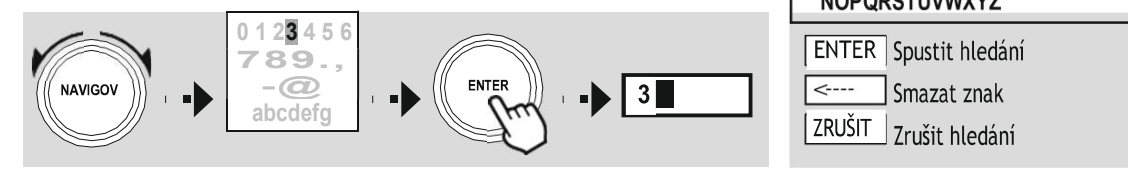

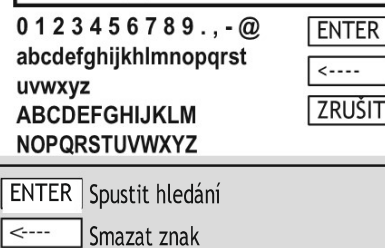

# 11.2.3 Lokalita

Pomocí filtru "lokalita" můžete vyhledat stanice z vybraných zemí. Můžete vyhledávání upřesnit na kontinenty a odpovídající zemi. V závislosti na vybrané zemi jsou k dispozici další omezení, jako je žánr, města nebo oblíbenost.

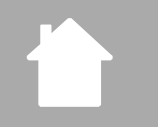

### 11.2.4 Populární

Pokud je vybrán filtr "populární", obdržíte od poskytovatele výběr oblíbených stanic na základě údajů od ostatních uživatelů.

#### 11.2.5 Filtrovat

Tato funkce vám poskytuje další možnosti filtrování pro upřesnění výběru vhodných výsledků vyhledávání.

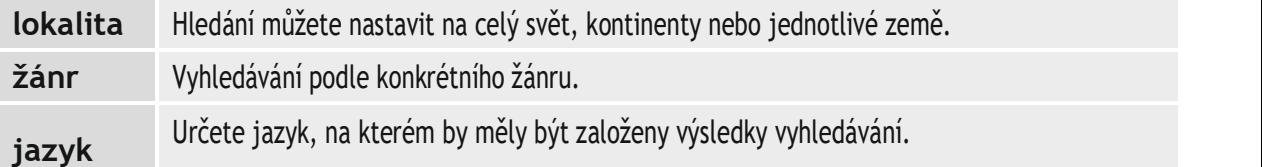

Po výběru přednastavených filtrů vyberte Zobrazit stanice pro zobrazení seznamu výsledků. Hodnota v závorkách udává, kolik výsledků bylo nalezeno.

#### 11.3 Přidávání stanic a tvorba/úprava vlastních seznamů oblíbených stanic (vyžaduje webový prohlížeč)

Toto rádio má lokálně uložený seznam stanic, který vám umožňuje vytvářet vlastní seznamy stanic a přidávat nové stanice. Chcete-li použít tuto možnost, potřebujete chytrý telefon, tablet nebo počítač, který je připojen ve stejné síti jako rádio a má webový prohlížeč.

#### Poznámka

Rádio musí být připojeno k místní síti nebo internetu a musí mít platnou IP adresu.

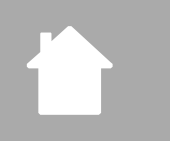

# NTERNET RÁDIO A PODCA

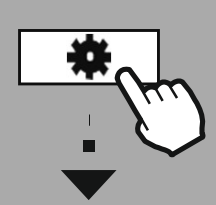

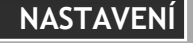

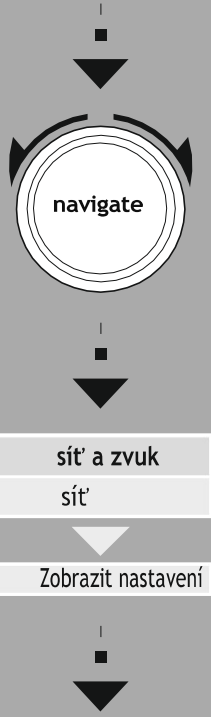

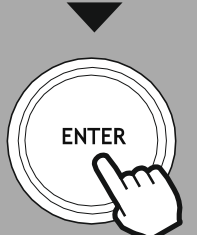

#### 11.3.1 Vyvolání administračního rozhraní

 $h$ ama

Pro přístup do administračního rozhraní musíte nejprve určit IP adresu rádia v místní síti.

Chcete-li to provést, otevřete obrazovku Nastavení sítě, kterou najdete v systémovém nastavení - síť a zvuk - síť – zobrazit nastavení. Nyní si poznamenejte IP adresu, která je zde zobrazena. Alternativně lze IP adresu zjistit také z přehledu NASTAVENÍ zařízení většiny routerů.

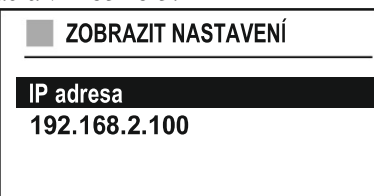

Language:  $\boxed{\mathsf{English}} \sim$ 

Nyní otevřete internetový prohlížeč na svém smartphonu, tabletu nebo PC a do adresního řádku prohlížeče zadejte IP adresu. (např. http://192.168.2.100)

Pokud byla IP adresa zadána správně, mělo by se otevřít administrační rozhraní rádia.

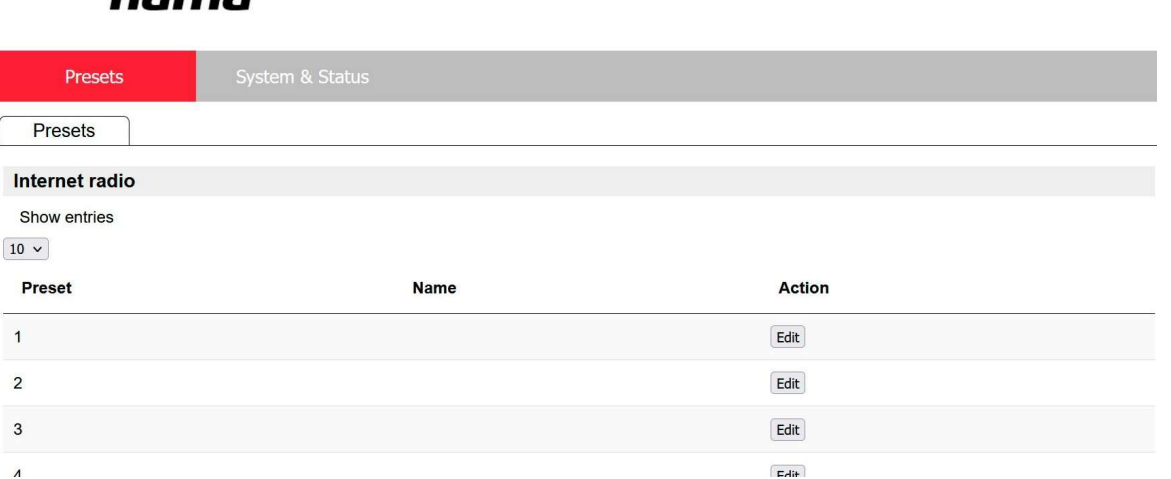

V pravém horním rohu najdete podporované jazyky pro toto rozhraní. Z rozbalovací nabídky zde vyberte požadovaný jazyk.

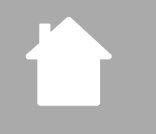

#### 11.3.2 Přidat své vlastní stanice

Chcete-li přidat nebo upravit oblíbenou položku, klikněte na "Edit/Upravit". Předvolby webové administrace odpovídají těm v rádiu. Změny v rádiu nebo ve webovém rozhraní se synchronizují.

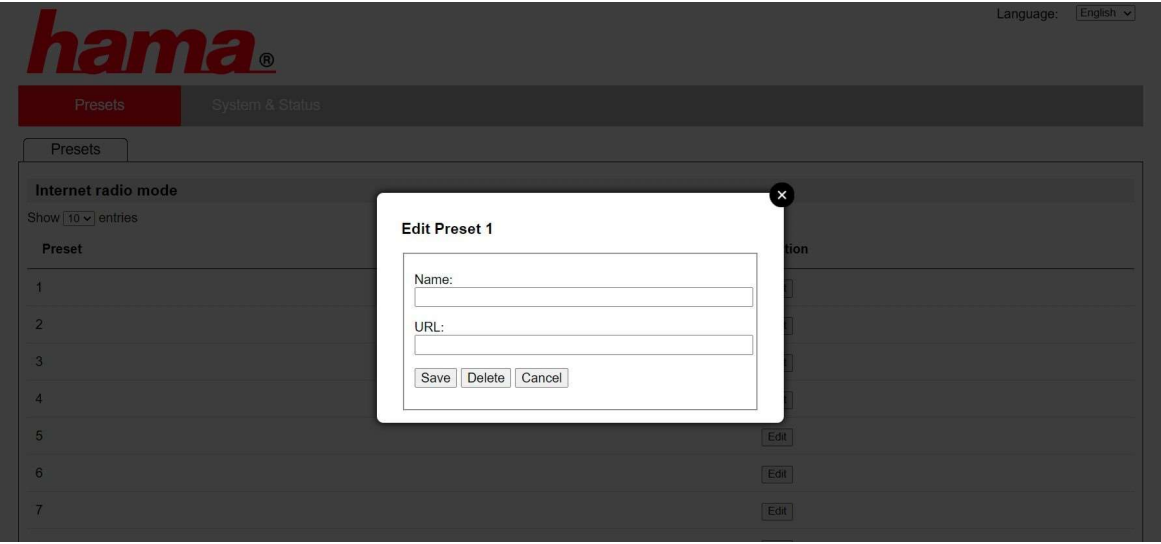

Chcete-li upravit nebo přidat novou stanici, vyplňte pole "Název" a "URL" a uložte změnu.

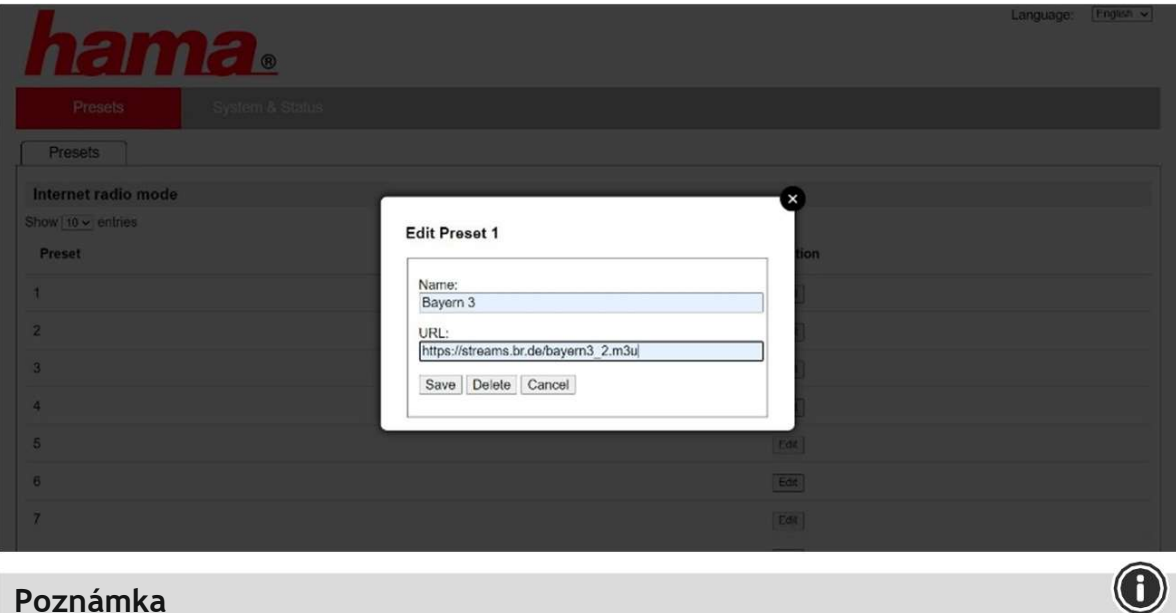

#### Poznámka

Pro přidání vlastní stanice musíte znát přesnou URL adresu vysílacího streamu této stanice.

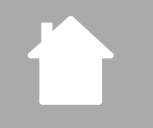

# INTERNET RÁDIO A PODCAS

( i

Přidaná stanice se nyní zobrazí v seznamu předvoleb rádia a na stránce přehledu webového portálu. Pro přístup ke stanici z přehledové stránky stiskněte "Play".

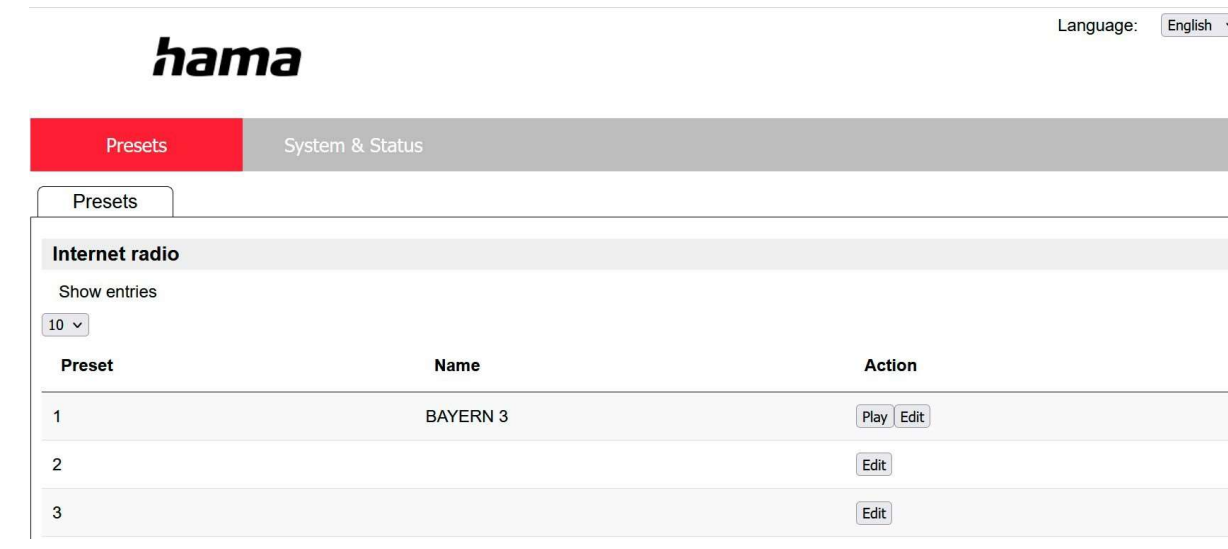

#### 11.3.3 Smazat stanice

Chcete-li smazat uloženou stanici, stiskněte tlačítko "Edit/Upravit" a poté "Delete/Smazat".

#### Poznámka

Upozorňujeme, že podporovány jsou pouze stanice, které nabízejí přenos ve formátu AAC nebo MP3.

# RADIO

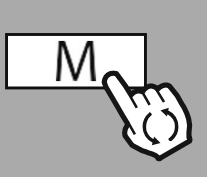

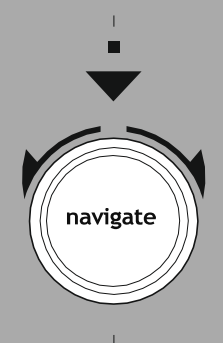

FM rádio

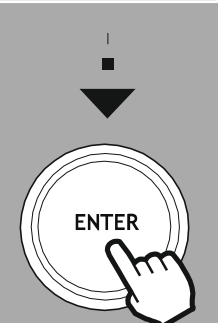

# 12. FM rádio

Toto rádio má softwarový VKV přijímač, který dokáže přijímat a přehrávat analogové rádio. Pokrývá frekvenční rozsah od 87,5 MHz do 108 MHz.

12.1 Nastavení vyhledávání

# • Pouze stanice se silným signálem?

Potvrďte výběr pomocí "ANO" pro přehrávání pouze stanic, které může rádio přijímat v dostatečné kvalitě. Vyberte "NE", chcete-li najít také stanice, které lze přijímat pouze ve slabé kvalitě.

# 12.1.1 Automatické vyhledávání stanic

Stisknutím tlačítka "Navigace" rádio postupně vyhledává stanice, které lze přehrávat v dostatečné kvalitě. Jakmile je stanice nalezena, vyhledávání se automaticky zastaví a spustí se přehrávání. Spusťte vyhledávání **HLAVNÍ MENU** znovu a vyhledejte další dostupnou stanici.

# 12.1.2 Manuální vyhledávání stanic

- Chcete-li naladit stanici ručně, nejprve přepněte do režimu ladění stisknutím tlačítka "Zpět"
- · Ladění nyní probíhá otočným ovladačem "Navigace" v krocích po 0,05 MHz.
- · Jakmile nastavíte frekvenci, můžete tlačítkem "Zpět" přepnout zpět na nastavení hlasitosti rádia.
- Pokud je aktivní ruční ladění, na obrazovce se zvýrazní aktuálně nastavená frekvence.

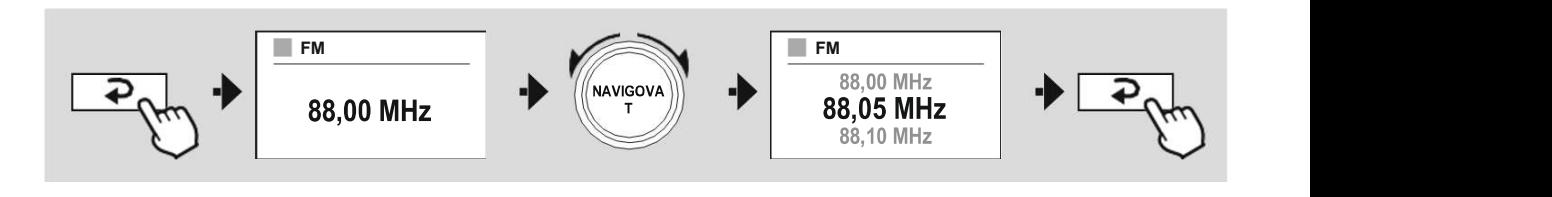

# 12.2 Nastavení audio

### • Pouze mono?

U analogového vysílání se může rádio pokusit automaticky vypočítat a přehrát reprodukci ve stereo kvalitě. Pokud se během přehrávání vyskytnou problémy s kvalitou zvuku, zvolte "ANO" pro přehrávání vysílání beze změny v mono kvalitě.

Výběrem "NE" se převod na stereo signál provede automaticky.

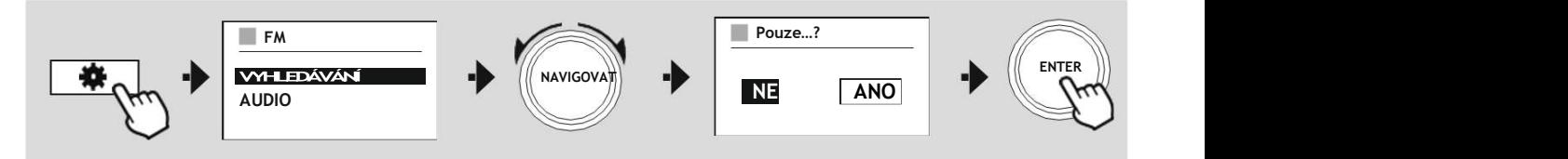

O

G)

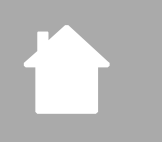

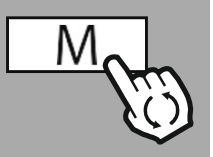

ENTER

navigate

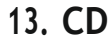

Rádio je vybaveno CD mechanikou, kterou lze použít k přehrávání běžných audio CD i MP3 CD. Podporována jsou také zapisovatelná paměťová média CD-R a CD-RW.

V režimu "CD" jsou k dispozici další ovládací tlačítka, která naleznete v konceptu ovládání.

#### Vložte/vysuňte disk

#### Poznámka

- · Ujistěte se, že disk (CD, CD-R, CD-RW, MP3 CD atd.) neobsahuje prach, nečistoty, otisky prstů a škrábance. Jinak může během přehrávání dojít k poruše nebo přehrávání nebude možné spustit.
- · Nikdy nepoužívejte sílu při vkládání/vviímání disku. Mohlo by dojít k poškození disku nebo jednotky.

#### Poznámka

HLAVNÍ MENU Při velmi vysoké hlasitosti může přehrávání CD přeskakovat nebo se přerušovat.

Ujistěte se, že je aktivní režim CD.

- Otevřete CD mechaniku delším stisknutím příslušného tlačítka.
- V případě potřeby vyjměte disk z přihrádky na CD.
- Nyní opatrně vložte disk do prázdné zásuvky na CD.
- Zavřete CD mechaniku opětovným delším stisknutím tlačítka.
- Zvukové médium se nyní načte a spustí se přehrávání.

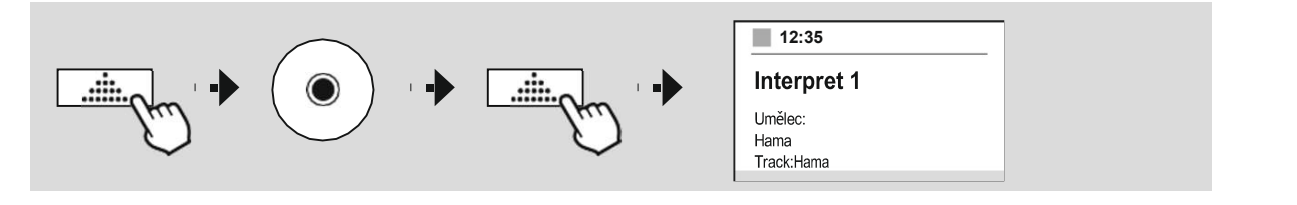

# 13.1 Opakování

CD <u>\_\_\_\_\_\_\_\_\_\_\_\_\_\_\_\_\_\_\_\_\_\_\_</u>

Funkce "opakovat/repeat" nabízí možnost opakování jednotlivých skladeb nebo celého média. Pokud je některá z těchto funkcí aktivována, rádio opakuje odpovídající přehrávání, dokud přehrávání nezastavíte nebo funkci opět nedeaktivujete.

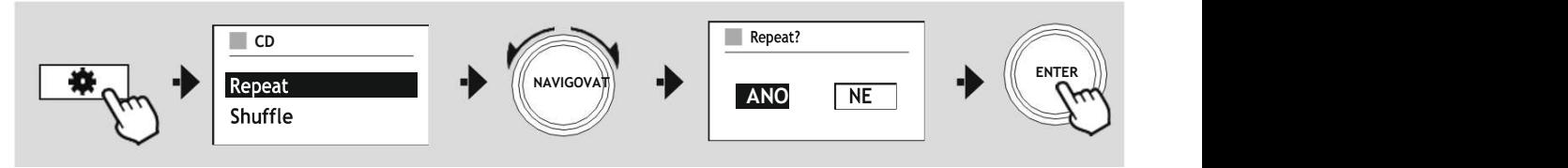

# 13.2 Náhodně

Pokud je aktivováno náhodné přehrávání (shuffle), skladby na paměťovém médiu se přehrávají v náhodném pořadí. Vyberte "ANO" pro aktivaci této funkce.

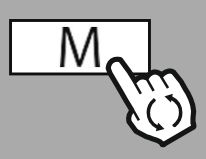

- nebo

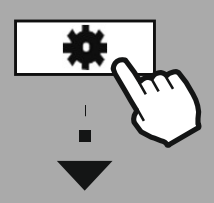

#### Hlavní menu

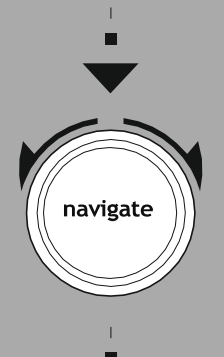

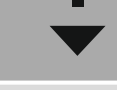

Externí zdroje Bluetooth streaming

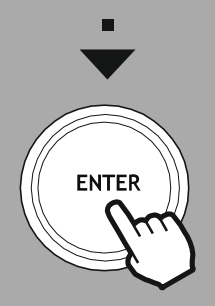

# 14. Externí Zdroje

#### 14.1 Bluetooth

Toto rádio má Bluetooth® přijímač, který umožňuje přenášet audio obsah do rádia. Vysílací zařízení, například chytrý telefon, je k tomuto účelu připojeno k rádiu a audio obsah je přenášen přímo do rádia. Chcete-li to provést, aktivujte režim přehrávání Bluetooth®.

#### Přehrávání hudby přes Bluetooth®

Jakmile je vaše zdrojové zařízení, například chytrý telefon, připojeno k rádiu, spusťte přehrávání na zdrojovém zařízení.

Rádio nyní přehrává obsah. Hlasitost lze měnit přímo přes rádio nebo na zdrojovém zařízení.

#### Další nastavení

#### Spárujte nové zařízení (Pair new device)

Po přepnutí na režim přehrávání Bluetooth je rádio okamžitě v režimu "Párování". To znamená, že rádio je viditelné pro ostatní zařízení a vy se můžete připojit přes svůj smartphone/tablet nebo jiné zdrojové zařízení. Na displeji rádia se zobrazí název, pod kterým rádio najdete. Po úspěšném připojení můžete spustit přehrávání přes zdrojové zařízení.

#### Aktivní zařízení (Active device)

- Informace o připojeném zařízení
- Informace o Bluetooth spojení
- Odpojení zařízení (Disconnect)

#### Uložená zařízení (Saved devices)

- Seznam dříve připojených zařízení (Show saved devices)
- Vymazat seznam zařízení (Prune device list)

# EXTERNÍ ZDROJE

G

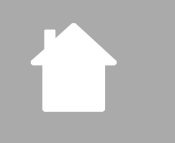

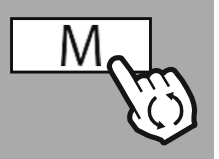

navigate

Externí Zdroje AUX in

**ENTER** 

# 14.2 AUX-In (kabelové připojení)

Toto rádio má 3,5mm jack konektor, který umožňuje připojit externí zdrojová zařízení k rádiu. Vezměte prosím na vědomí, že všechny operace se provádějí prostřednictvím zdrojového zařízení. Na rádiu můžete změnit pouze hlasitost.

### Poznámka

- · Rádio detekuje, zda je připojeno zařízení a probíhá přehrávání.
- · Občas může být vstupní signál příliš slabý a rádio může omylem přejít do pohotovostního režimu.
- · Pokud k tomu dojde, deaktivujte mechanismus automatického vypínání rádia.
- · Vezměte prosím na vědomí, že rádio se automaticky nepřepne do pohotovostního režimu, když neprobíhá přehrávání.

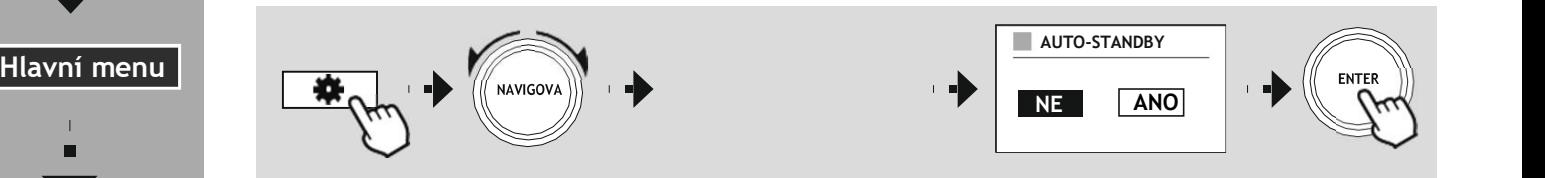

# EXTERNÍ ZDROJE

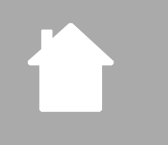

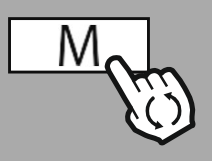

# 14.3 USB

Rádio má USB port, který umožňuje přehrávání externích paměťových médií. Upozorňujeme, že jsou podporována pouze paměťová média naformátovaná ve formátu FAT32 – jiné systémy souborů mohou vést k problémům s rozpoznáním paměťového média a bránit přehrávání. Rádio podporuje přehrávání souborů MP3.

### Připojení

- Připojte paměťové médium, např. USB flash disk, k USB portu rádia.
- Jakmile je paměťové médium připojeno, je rozpoznáno a iniciováno rádiem.
- Výzvu s dotazem, zda chcete otevřít připojené paměťové médium, potvrďte pomocí YES.

Jakmile je paměťové médium připojeno, rádio zobrazí uživatelské rozhraní, ze kterého můžete používat funkce přehrávání.

Toto menu lze kdykoli znovu zobrazit výběrem režimu USB.

# 14.3.1 Repeat/Opakovat

Pokud je tato funkce aktivní, obsah paměťového média USB se opakuje.

# 14.3.2 Shuffle/Náhodně

Pokud je tato funkce aktivní, obsah paměťového média USB se přehrává v náhodném pořadí.

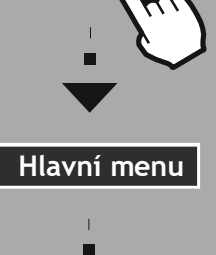

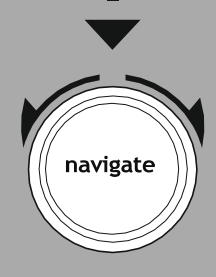

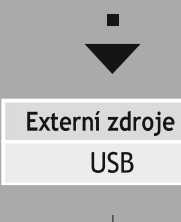

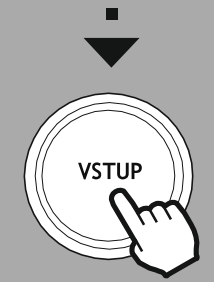

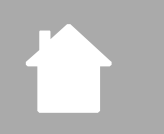

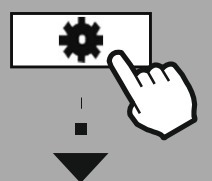

Hlavní menu

navigate

Comfort

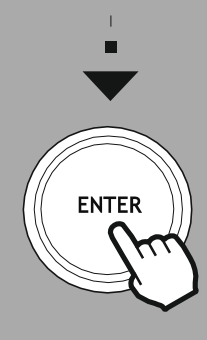

# 15. Komfort (doplňky)

Toto rádio má komfortní funkce, které jsou k dispozici navíc k tradičnímu přehrávání rádia.

# 15.1 Časovač vypnutí (sleep)

Funkce sleep vám poskytuje předdefinované časové intervaly, ze kterých si můžete vybrat. Po uplynutí nastavené doby se rádio automaticky vypne.

KOMFOR

G

### Poznámka

• Pro funkci sleep můžete provést samostatné nastavení displeje v části Systémové nastavení -Displej - Podsvícení - Režim spánku

# 15.2 Budík

Rádio má dva individuálně nastavitelné časy buzení. Budík 1 a budík 2 se konfigurují stejným způsobem.

### Nastavení

Nejprve vyberte, zda chcete nakonfigurovat budík 1 nebo budík 2, a poté zadejte přesné podrobnosti:

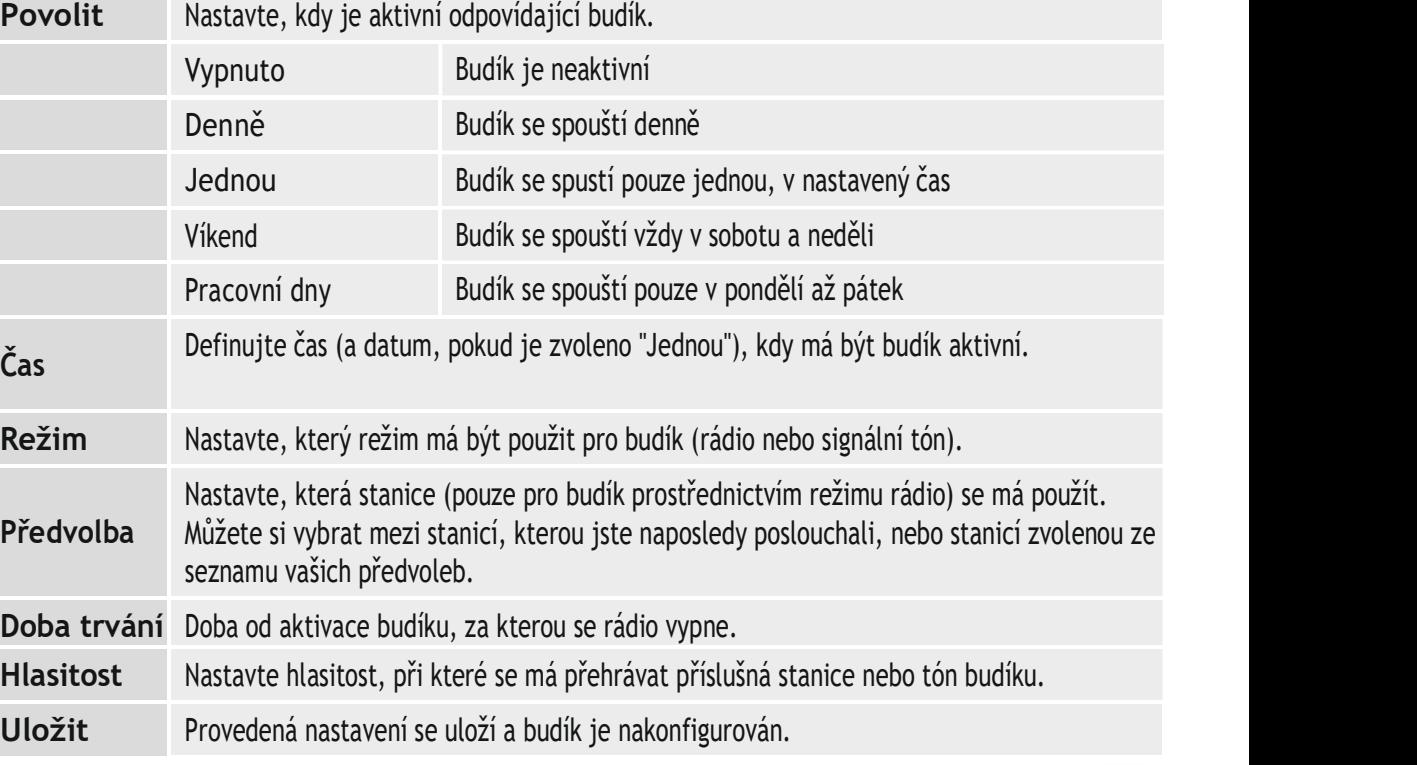

#### Poznámka

- · Dlouhým stiskem otočného ovladače vypnete budík. Krátkým stiskem aktivujtete funkci Snooze (odložené buzení, délku lze nastavit otočným ovladačem).
- · Doporučujeme synchronizovat čas přes internet nebo rádio, aby se hodiny v případě výpadku proudu znovu synchronizovaly.

# 15.3 Časovač (minutka)

Časovač lze nastavit na hodnotu 1-99 minut. Vyberte požadovaný čas běhu časovače a poté potvrďte výběr pro spuštění časovače. Když časovač vyprší, zazní signální tón.

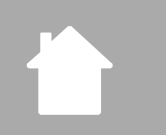

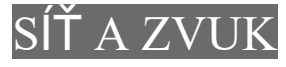

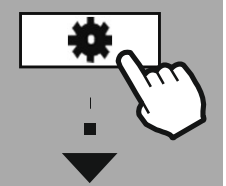

NASTAVENÍ

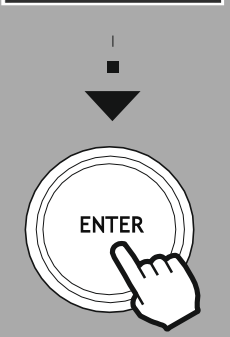

# 16. Nastavení - shrnutí

Systémová nastavení jsou rozdělena do čtyř hlavních kategorií, pod nimiž se nacházejí dílčí nastavení.

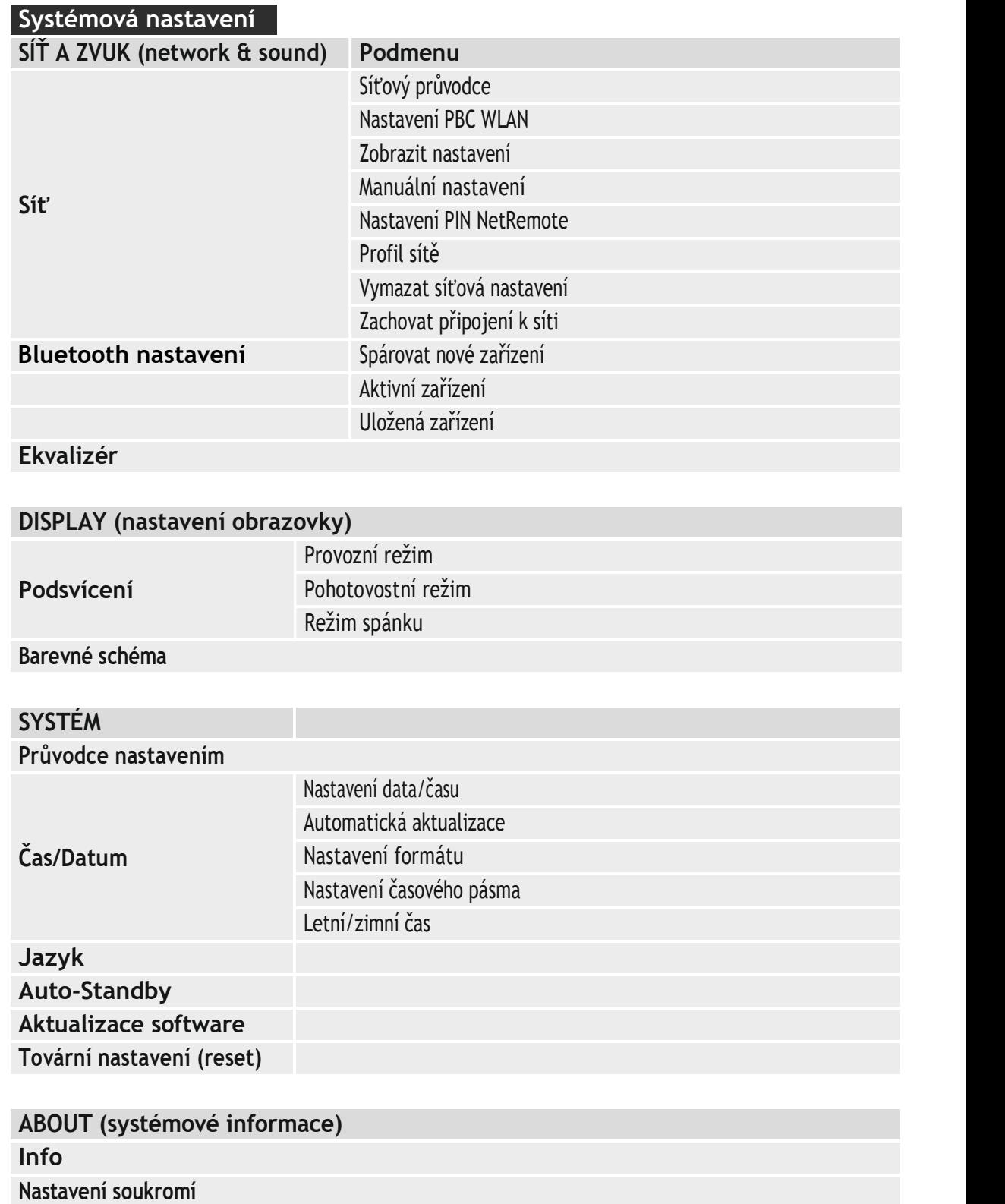

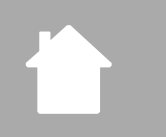

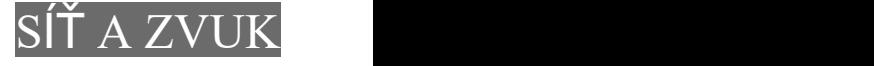

G

A

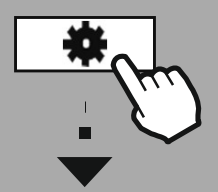

#### NASTAVENÍ

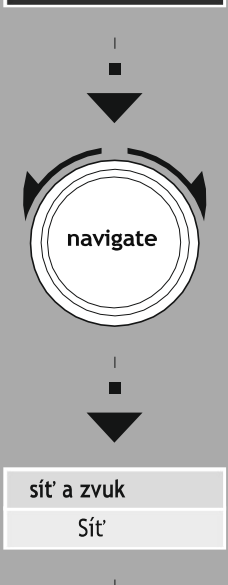

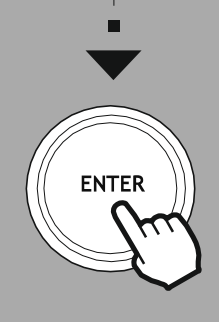

#### 17. Síť a zvuk

Sekce Network & Sound obsahuje všechny možnosti nastavení pro připojení rádia a nastavení zvuku. Ty mohou zahrnovat připojení k internetu, přijímač Bluetooth® (v závislosti na produktu) a ekvalizér.

#### 17.1 Síť

Tato nabídka obsahuje všechna dostupná nastavení pro připojení rádia k bezdrátové síti (WLAN 2,4 GHz nebo 5 GHz).

#### Poznámka

• Prostřednictvím aplikace lze pohodlně provést řadu nastavení! S bezplatnou aplikací UNDOK můžete nastavit připojení k síti prostřednictvím smartphonu nebo tabletu.

#### 17.1.1 Síťový průvodce

- Průvodce sítí vás provede nastavením sítě rádia a připojení k internetu.
- Ihned po spuštění průvodce sítí jsou vyhledány všechny dostupné sítě v okolí, které lze využít prostřednictvím dostupných frekvenčních pásem WiFi.
- Po dokončení procesu skenování se na displeji zobrazí výsledky hledání a můžete si vybrat z nalezených sítí WLAN.
- Případně restartujte vyhledávání pomocí funkce "nové vyhledávání" nebo můžete rádio připojit kabelem, pokud má odpovídající port.

#### připojení k Wi-Fi

V závislosti na síti WLAN existuje několik způsobů, jak se k ní připojit.

Rádio podporuje otevřené (nezabezpečené!) sítě, sítě WPA/WPA2 s heslem/předsdíleným klíčem a konfiguraci přes WPS (WiFi Protected Setup). Sítě, které podporují připojení přes WPS, jsou v seznamu označeny předponou "WPS".

Na následující obrazovce, v případě sítě WPS, máte na výběr mezi "stiskněte tlačítko" (na routeru, Push Button Configuration, PBC), zadáním "PIN kód" (na routeru) a "přeskočením WPS". Pokud se pokusíte připojit k otevřené síti WLAN, ti. bez zabezpečení, připojení se naváže ihned po výběru.

#### Poznámka

Nastavení pomocí WPS stisknutím tlačítka je vysvětleno v části Nastavení WPS.

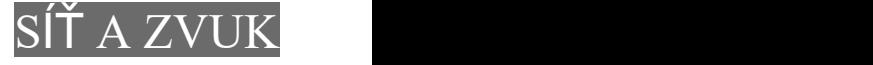

#### Předsdílený klíč (PSK)

Pokud jste zvolili "přeskočit WPS", budete přesměrováni na vstupní masku pro předsdílený klíč (PSK), tj. heslo pro WLAN, ke které se pokoušíte připojit. Procházejte mezi písmeny (malá/velká písmena), číslicemi a speciálními znaky otočným ovladačem a stisknutím zadávejte znaky do vstupní masky.

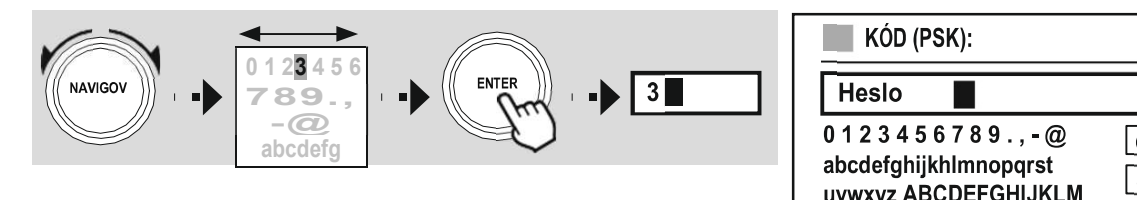

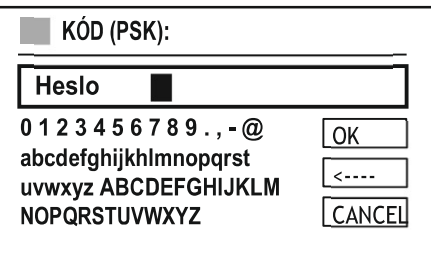

K dispozici jsou také následující funkce:

 $\overline{\mathsf{loc}}$ Potvrďte zadání a spusťte proces připojení  $\overline{\left.\right.}$ BKSP) Smaže poslední vybraný znak ve vstupní masce CANCEL Zpět na seznam sítí

Jakmile je zadání potvrzeno, rádio pokračuje v pokusu o připojení. Pokud se to podaří, rádio potvrdí připojení na displeji (Connected)

#### Poznámka

- · Pokud se připojení nezdaří, může to být způsobeno tím, že bylo zadáno nesprávné heslo.
- · Zkontrolujte konfiguraci přístupového bodu (například konfiguraci routeru).
- · Při zadávání hesla dávejte pozor na velká / malá písmena.

#### PIN kód

- Chcete-li provést konfiguraci pomocí PIN, zvolte položku nabídky "Pin kód".
- Rádio vygeneruje klíč skládající se z osmi čísel.
- Otevřete konfigurační rozhraní vašeho routeru a zadejte PIN do odpovídající vstupní masky a spusťte navazování spojení mezi routerem a rádiem.
- Obě zařízení nyní navážou spojení.

#### Poznámka

Vstupní maska routeru/přístupového bodu se často nachází v sekci "Wireless/Wlan/Wifi".

V případě potřeby zkontrolujte návod k obsluze routeru.

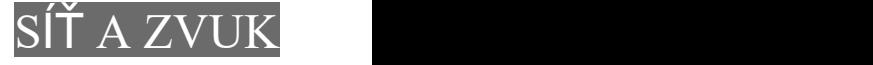

#### 17.1.2 Nastavení PBC WLAN

- Pokud je vybrána tato položka nabídky nebo pokud chcete navázat spojení stisknutím tlačítka prostřednictvím průvodce sítí, na displeji rádia se po výběru této funkce zobrazí "Stiskněte tlačítko WPS na routeru".
- V závislosti na použitém přístupovém bodu je často k dispozici fyzické tlačítko (WPS) nebo lze proces připojení spustit přes konfigurační rozhraní.
- Po spuštění procesu na přístupovém bodu potvrďte proces také na rádiu.
- Spojení se nyní naváže automaticky.

#### Poznámka

 $\overline{\leftarrow}$ 

CANCEL

V případě potřeby zkontrolujte návod k obsluze vašeho routeru.

#### 17.1.3 Zobrazit nastavení

Zobrazuje aktuální konfiguraci rádia v síti.

### 17.1.4 Ruční nastavení

#### Bezdrátové připojení - DHCP povoleno

Vyberte možnost "Bezdrátové připojení" a poté "DHCP povoleno". Nyní zadejte přesný název sítě (SSID) pomocí klávesnice na obrazovce.

Poté vyberte, zda je síť zabezpečená (WEP/WPA/WPA2) nebo nezabezpečená (otevřená). Pokud se jedná o zabezpečené připojení, budete přesměrováni na vstupní masku s klávesnicí na obrazovce, kde musíte zadat klíč (PSK) nebo heslo. V případě otevřené sítě tento krok není nutný.

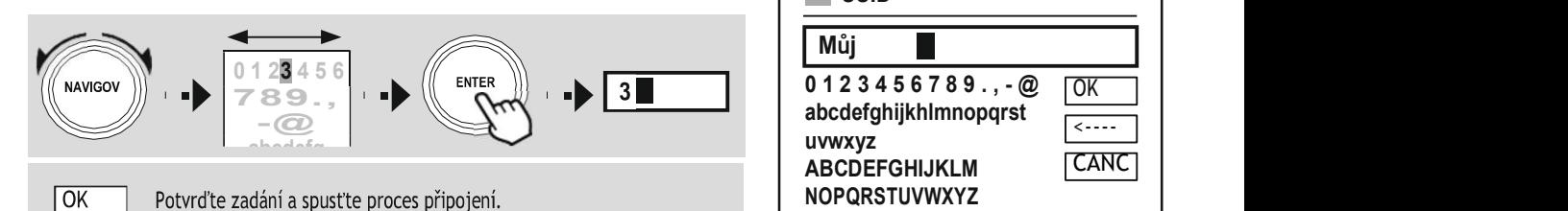

(BKSP) Smaže poslední vybraný znak ve vstupní masce

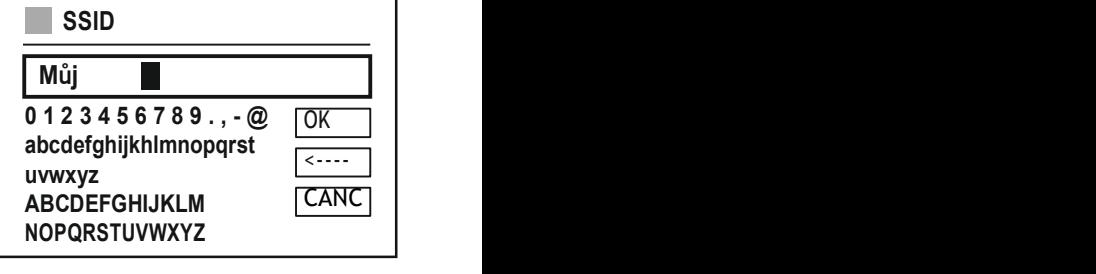

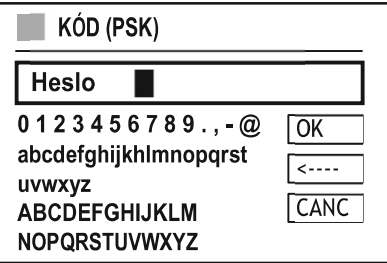

Po potvrzení vstupu se rádio pokusí připojit k síti.

Zpět na seznam sítí

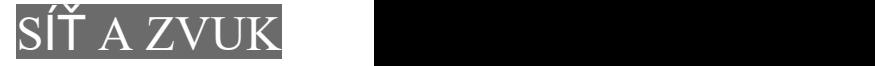

#### Bezdrátové připojení – DHCP zakázáno

Vyberte možnost "Bezdrátové připojení" a poté "DHCP zakázáno". Nyní zadejte potřebné informace o síti, jako je IP adresa, maska podsítě, adresa brány, primární DNS a sekundární DNS ve vstupních polích. Po zadání síťových dat zadejte přesný název sítě (SSID) pomocí klávesnice na obrazovce.

Poté vyberte, zda je síť zabezpečená (WEP/WPA/WPA2) nebo nezabezpečená (otevřená). Pokud se jedná o zabezpečené připojení, budete přesměrováni na vstupní masku s klávesnicí na obrazovce, kde musíte zadat klíč (PSK) nebo heslo. V případě otevřené sítě tento krok není nutný.

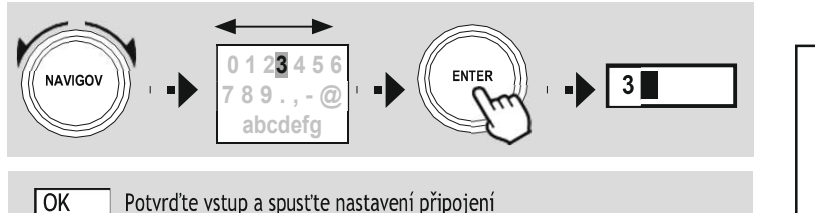

┌ Smaže poslední vybraný znak ve vstupní masce

CANCEL Zpět na seznam sítĺ

Po potvrzení vstupu se rádio pokusí připojit k síti.

### 17.1.5 Nastavení PIN NetRemote

Chcete-li zabránit ostatním uživatelům v přístupu ke konfiguraci vašeho rádia, můžete pomocí vstupní masky přiřadit síťový PIN.<br>Najprav vymažta výchozí PIN, 4334" za vstupní masky o patí. Nejprve vymažte výchozí PIN "1234" ze vstupní masky a poté<br>redejte pový žtvěmí trví PIN zadejte nový čtyřmístný PIN.

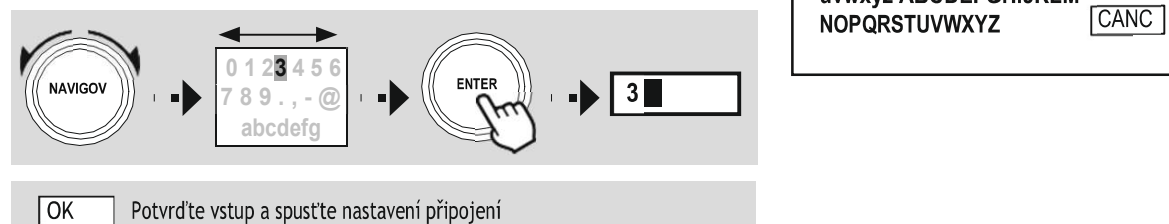

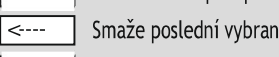

Smaže poslední vybraný znak ve vstupní masce

CANCEL Zpět na seznam sítí

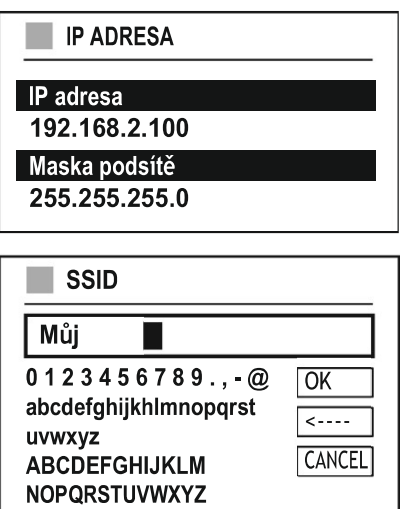

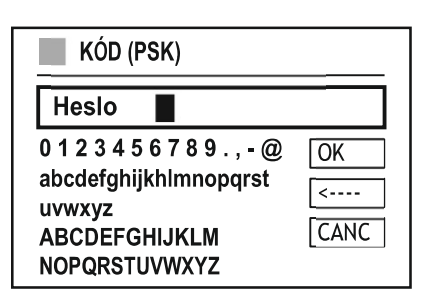

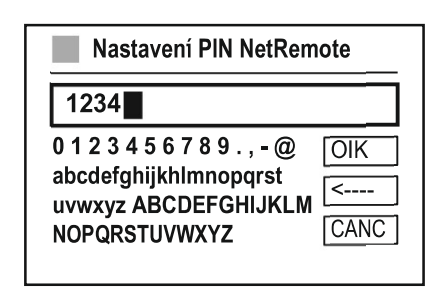

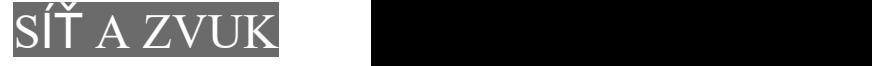

A

### 17.1.6 Síťový profil

Rádio automaticky ukládá všechna úspěšná síťová připojení (profily). To znamená, že obnovení těchto spojení (například po odpojení rádia od napájení) nevyžaduje opětovné zadání informací o přístupu k síti. Chcete-li odebrat jednotlivé síťové profily, vyberte odpovídající síťový profil a výběr a následnou výzvu potvrďte "ANO".

#### Poznámka

Profil, který je aktuálně aktivní, nelze smazat.

#### 17.1.7 Vymazat nastavení sítě

Všechny dříve uložené konfigurace jsou po potvrzení vymazány.

#### 17.1.8 Zachovat připojení k síti

- Toto nastavení je funkce pro úsporu energie rádia.
- Pokud je tato funkce neaktivní (NE), síťový modul se vypne vždy, když rádio aktivně nevyužívá síťové připojení (např. v pohotovostním režimu nebo při příjmu DAB).
- To znamená, že rádio nebude dostupné přes síť z vašeho PC, smartphonu nebo tabletu.
- Pokud chcete používat funkce streamování nebo ovládání prostřednictvím aplikace, musíte tuto položku nabídky povolit (ANO). Tato funkce je ve výchozím nastavení deaktivována.
- Zachování připojení zajistí také rychlejší spouštění režimu Internet rádio (opětovné připojení rádia do sítě může trvat několik sekund).

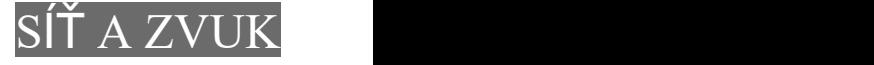

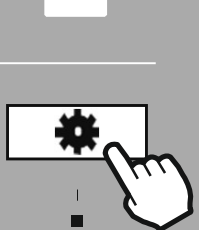

NASTAVENÍ

navigate

#### 17.2 Ekvalizér

Ekvalizér umožňuje upravit zvuk rádia tak, aby vyhovoval vašim preferencím zesílením nebo snížením basů nebo výšek ve zvuku.

Můžete si vybrat z přednastavených profilů, upravených tak, aby vyhovovaly různým hudebním žánrům, nebo si vytvořit svůj vlastní profil.

#### Nastavení vlastního EQ

Chcete-li provést vlastní úpravu zvuku, otevřete tuto položku nabídky a poté vyberte, zda chcete upravit basy nebo výšky. Po dokončení nastavení se vraťte do předchozí nabídky a poté vyberte profil "Vlastní EQ", který obsahuje vaše nastavení.

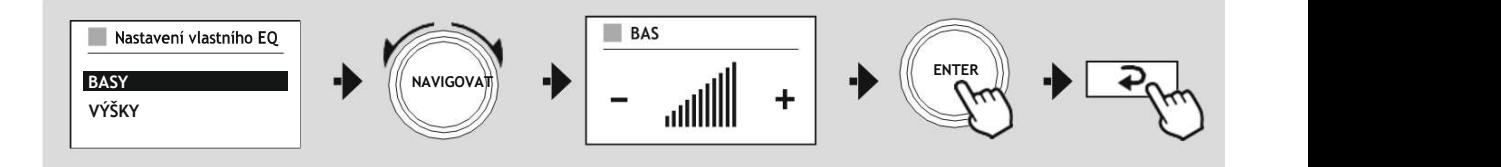

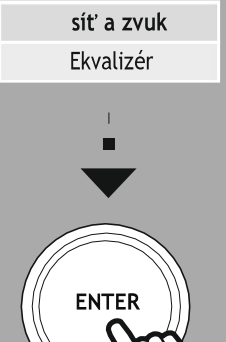

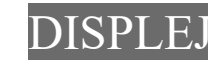

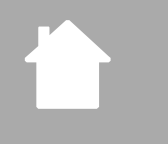

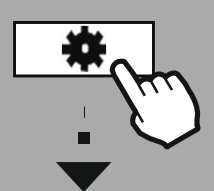

NASTAVENÍ

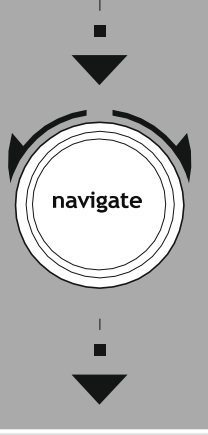

Nastavení

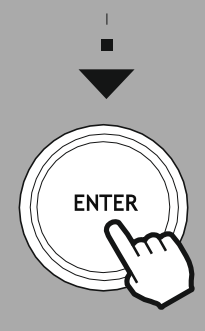

# 18. Display (obrazovka)

# 18.1 Podsvícení

# 18.1.1 Provozní režim

Nastavení podsvícení displeje se týká běžného provozu rádia s deaktivovaným soumrakovým senzorem/automatickým stmíváním. Můžete si vybrat mezi "vysokou", která odpovídá maximální intenzitě, "střední", redukující osvětlení na cca 60 %, a "nízkou", která odpovídá velmi nízká intenzitě.

### 18.1.2 Pohotovostní režim

Toto nastavení se vztahuje na pohotovostní režim rádia, tj. když bylo rádio vypnuto do pohotovostního režimu. Funkce "Zpoždění" označuje dobu mezi vypnutím rádia a úpravou intenzity osvětlení. Pokud je funkce zpoždění deaktivována, intenzita osvětlení displeje se upraví ihned po přepnutí rádia do pohotovostního režimu.

Položka "Pohotovostní režim" umožňuje opět volit mezi hodnotami vysoké, střední a nízké intenzity a navíc s možností "vypnuto", čímž se osvětlení displeje zcela deaktivuje.

# 18.1.3 Režim spánku

Tato položka slouží k úpravě intenzity osvětlení používaného během režimu časovaného vypnutí (sleep). Po ukončení režimu se rádio přepne do pohotovostního režimu a použije příslušně zvolenou intenzitu. Na výběr jsou hodnoty vysoká, střední, nízká a vypnuto.

# 18.2 Barevné schéma

Toto rádio má několik připravených barevných schémat zobrazení, které se liší barvou textu a pozadí. Zde si vyberte preferované barevné schéma.

# Poznámka

Ve výchozím nastavení je použito barevné schéma 1.

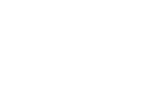

# SYSTÉM DE LA CONTRA

 $\bigcirc$ 

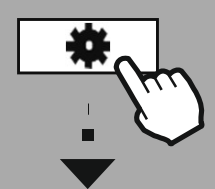

NASTAVENÍ

navigate

**ENTER** 

Systém

# 19. Systém

Obecná nastavení rádia jsou shrnuta pod položkou Systém.

# 19.1 Průvodce nastavením

Pro rychlé a snadné první nastavení (nastavení času, data, připojení k internetu atd.) doporučujeme použít průvodce nastavením.

Nastavení obsažená v průvodci nastavením lze samozřejmě provést nebo upravit i samostatně. Průvodce obsahuje nastavení: "Formát času", "Synchronizace času", "Časové pásmo", "Letní a zimní čas" a zachování síťového připojení.

### Poznámka

Pokud je průvodce nastavením použit poprvé nebo je restartován bez nastavení síťového připojení, je průvodce doplněn o síťového průvodce a výběr jazyka systému.

# 19.2 Čas/Datum

# 19.2.1 Nastavení data/času

Chcete-li datum a čas nastavit ručně, můžete to provést přes tuto položku a postupně potvrdit zadání pro den, měsíc, rok, hodiny a minuty.

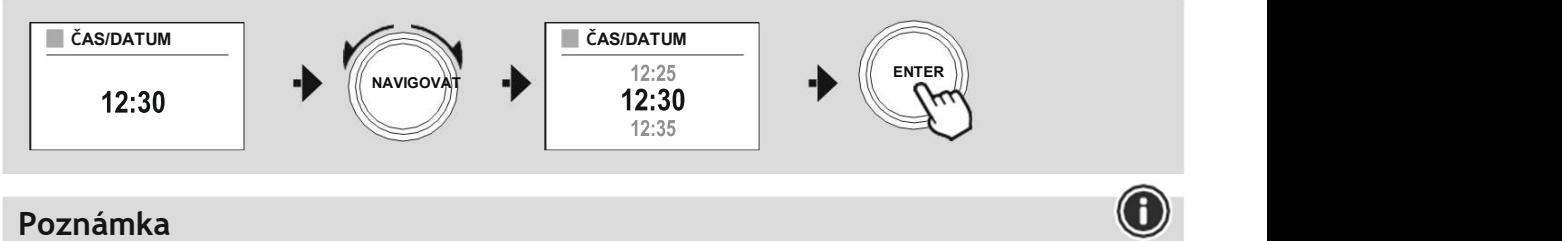

Pokud je průvodce nastavením použit poprvé nebo je restartován bez nastavení síťového připojení, je průvodce doplněn o "průvodce sítí" a výběr jazyka systému.

# 19.2.2 Automatická aktualizace

Když je vybrána tato možnost, čas a datum se automaticky synchronizují ze zvoleného zdroje. Jako zdroj můžete vybrat jeden z režimů přijímače. Pokud si nepřejete automatickou synchronizaci, vyberte .Neaktualizovat".

# Poznámka

Pokud dojde k výpadku proudu, rádio si vyžádá aktuální čas ze zvoleného zdroje a převezme jej.

# Poznámka

Pokud je zvolena automatická synchronizace času pomocí rádia, nastavení časového pásma a ruční nastavení letního a zimního času jsou deaktivovány a již nejsou viditelné.

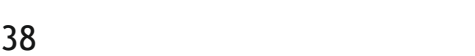

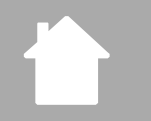

#### 19.2.3 Nastavení formátu

Můžete si vybrat mezi formáty zobrazení 24 nebo 12 hodin (am/pm) a toto nastavení kdykoli upravit.

#### 19.2.4 Nastavení časového pásmo

Můžete si libovolně vybrat mezi dostupnými časovými pásmy koordinovaného světového času (UTC) a používat časová pásma od -12 hodin do +14 hodin. U příslušných časových pásem jsou kromě časového posunu uvedena také města pro orientaci.

SYSTÉM DE LA CONTRA

#### 19.2.5 Letní/zimní čas

Pokud byla zvolena synchronizace přes internet nebo chcete upravit ručně nastavený čas kvůli změně času, můžete pomocí této funkce aktivovat letní čas (ANO) nebo zimní čas (NE).

#### 19.3 Jazyk

Tato nabídka umožňuje změnit jazyk systému rádia.

#### 19.4 Auto-Standby

Rádio se automaticky vypíná do pohotovostního režimu po 15 minutách bez přehrávání, aby šetřilo energii. Občas mohou nastat problémy s přehráváním z externího zdroje (Aux-In), protože přenášený signál je příliš slabý a rádio vyhodnotí, že není aktivní přehrávání. V takovém případě můžete deaktivovat automatický pohotovostní režim potvrzením možnosti "NE".

#### 19.5 Aktualizace software

Neustále vyvíjíme vylepšení a nové funkce pro naše rádia, abychom opravili problémy, přidali funkčnost atd. Doporučujeme, abyste software rádia aktualizovali.

- Chcete-li, aby rádio pravidelně automaticky kontrolovalo nové aktualizace softwaru, vyberte v "Nastavení aktualizace" možnost "ANO" (automatická aktualizace)
- Chcete-li ručně spustit kontrolu aktualizací softwaru, vyberte možnost "Zkontrolovat nyní".

#### 19.6 Tovární nastavení

Tato funkce umožňuje resetovat vaše rádio do továrního (výchozího) nastavení. Potvrďte výzvu volbou "ANO" pro zahájení procesu.

#### Poznámka

Obnovení továrního nastavení může vyřešit některé problémy a poruchy. Všechna dříve provedená nastavení, jako jsou předvolby ekvalizéru, předvolby stanic a síťové profily, však

budou trvale odstraněna.

# INFORMACE O RÁDIU

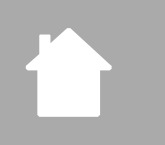

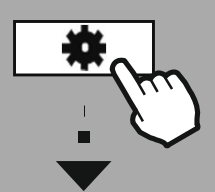

NASTAVENÍ

navigate

About Info

**ENTER** 

# 20. About (o rádiu)

Tato nabídka vám poskytuje další informace o vašem digitálním rádiu a souvisejících zásadách ochrany dat, které poskytuje poskytovatel webových služeb.

# 20.1 Info o systému

Souhrn informací o softwaru a hardwaru rádia. Aktuální verzi softwaru vašeho zařízení najdete v těchto informacích, pokud budete potřebovat podporu od týmu produktového poradenství Hama.

# 20.2 Nastavení soukromí

Zásady ochrany osobních údajů poskytuje poskytovatel webových aplikací. V rámci optimalizací a úprav lze měnit spolupráci a případně integrovat dalšího poskytovatele.

# 21. Technická data

i i

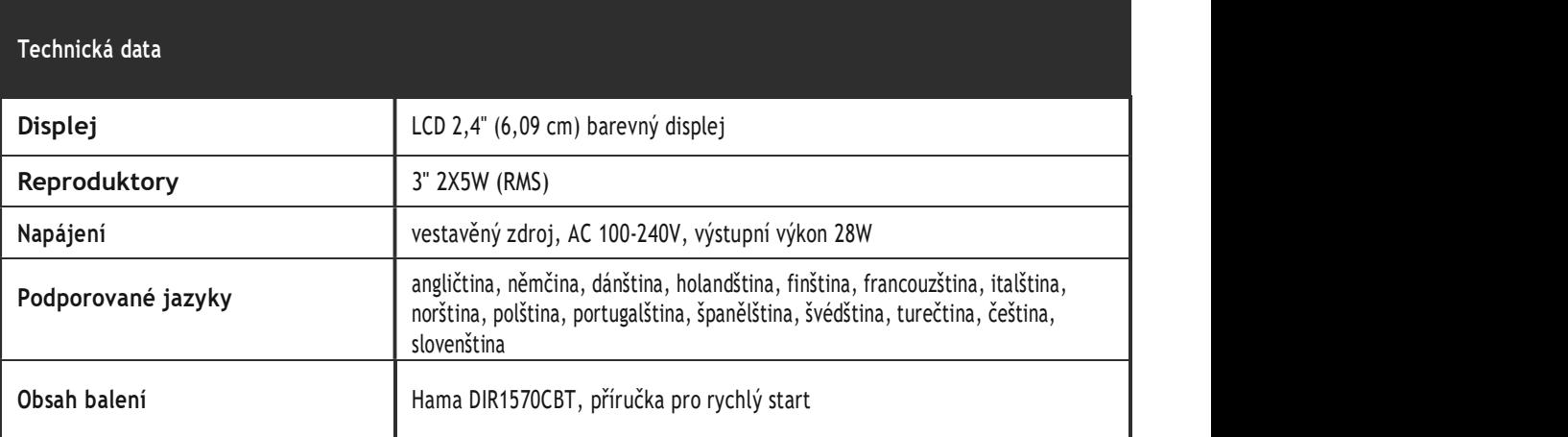

# konektivita **Wi-Fi** 2,4 GHz (b/g/n) / 5 GHz (a/n) Bluetooth přijímač (RX): 5.2, třída 1, A2DP, AVRCP U

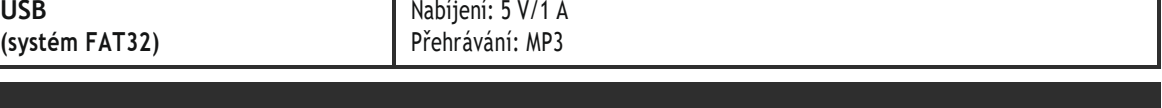

#### audio připojení

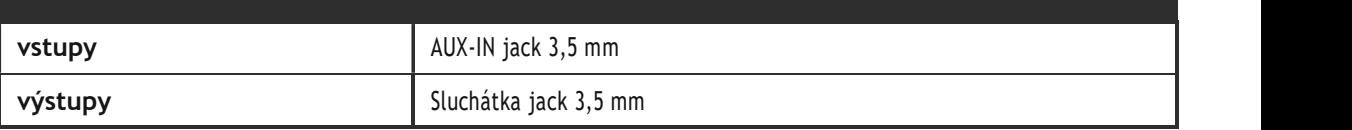

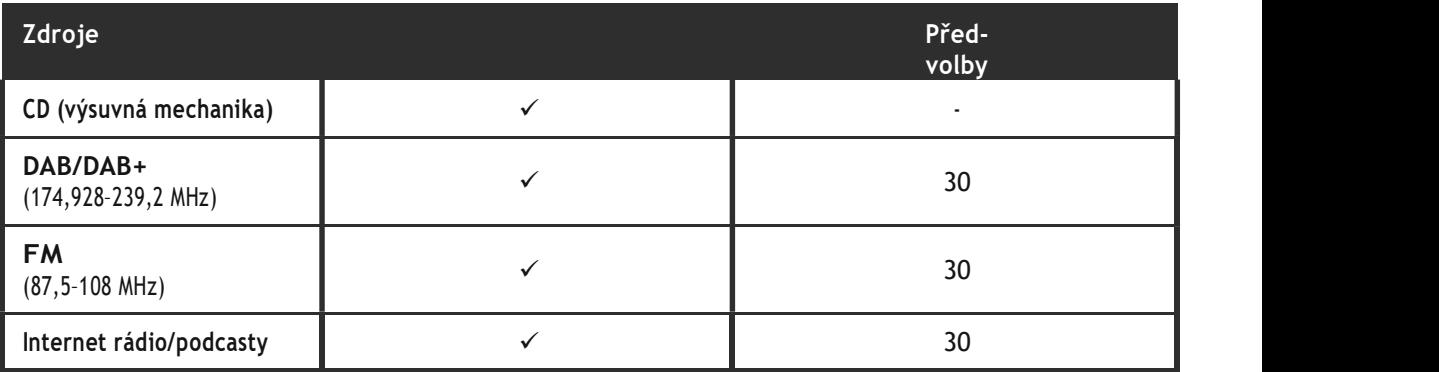

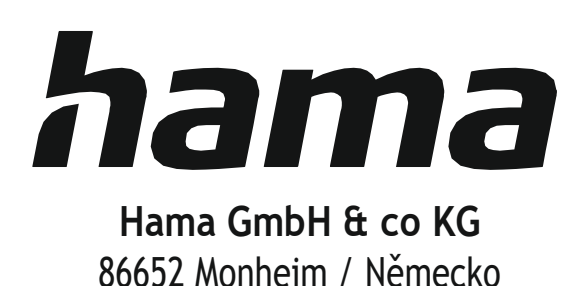

# servis a podpora

www.hama.com  $\mathbb{Q}$ +49 9091 502-0  $P$   $\rightarrow$   $P$   $\rightarrow$   $P$ 

Dovozce: Hama spol. s r.o. Kšírova 150, 619 00 Brno www.hama.cz

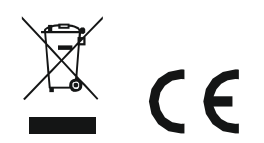

Bluetooth® označení a loga jsou registrované ochranné známky vlastněné společností Bluetooth SIG, Inc. a jakékoli použití těchto značek společností Hama GmbH & Co KG podléhá licenci. Ostatní ochranné známky a obchodní názvy jsou majetkem příslušných vlastníků.

Všechny uvedené značky jsou ochrannými známkami příslušných společností. Chyby a opomenutí ochranne znamky a obchodní nazvy jsou majetkém prislusných vlastníku.<br>Všechny uvedené značky jsou ochrannými známkami příslušných společností. Chyby a opomenutí<br>vyhrazeny a podléhají technickým změnám. Platí naše všeobecné